**BECKHOFF** New Automation Technology

# 取扱説明書 | JA TwinCAT 3 製品概要

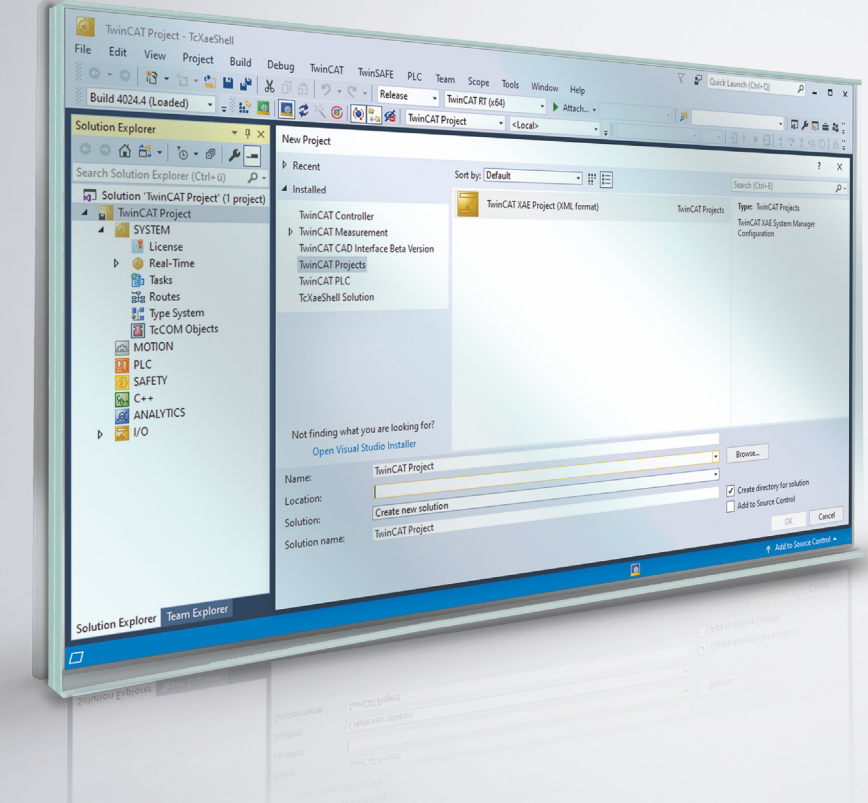

## **BECKHOFF**

## 目次

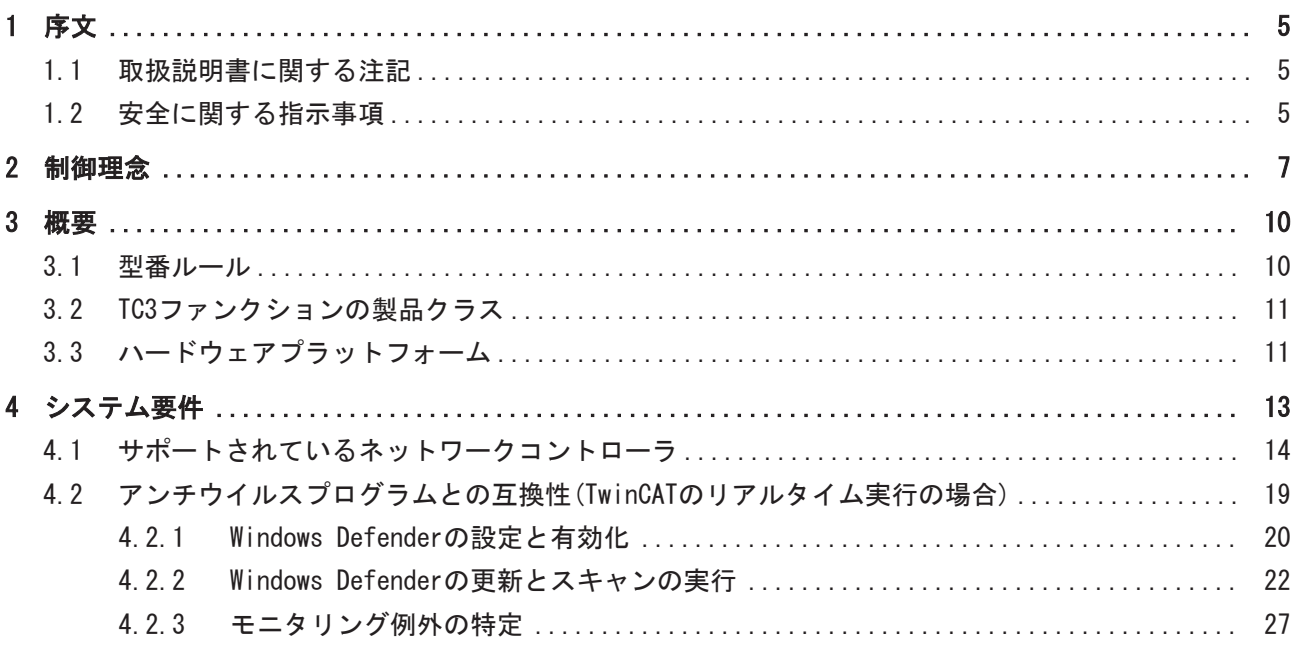

## <span id="page-4-0"></span>1 序文

### <span id="page-4-1"></span>1.1 取扱説明書に関する注記

この説明は対応する国内規格を熟知した、トレーニングを受けた制御、オートメーションエンジニアリング の専門技術者のみの使用を対象としています。

コンポーネントのインストールとコミッショニングの際には、取扱説明書および以下の注意事項と説明に従 うことが重要です。

技術者には各設置およびコミッショニングのそれぞれの時点で、発行された取扱説明書を使用する義務があ ります。

本製品を使用するうえでの責任者は、本製品の用途および使用方法が、関連するすべての法律、法規、ガイ ドラインおよび規格を含む、安全に関するすべての要件を満たしていることを確認してください。

### 免責事項

この取扱説明書の記載内容は、 一般的な製品説明および性能を記載したものであり、場合により記載通り に動作しないことがあります。 製品の情報・仕様は予告なく変更されます。

この説明書に記載されているデータ、図および説明に基づいて、すでに納品されている製品の変更を要求す ることはできません。

#### 商標

Beckhoff®、TwinCAT®、EtherCAT®、EtherCAT G®、EtherCAT G10®、EtherCAT P®、Safety over EtherCAT®、 TwinSAFE®、XFC®、XTS®およびXPlanar®は、Beckhoff Automation GmbHの登録商標です。 この取扱説明書で使用されているその他の名称は商標である可能性があり、第三者が独自の目的のために使 用すると所有者の権利を侵害する可能性があります。

### 特許出願

EtherCAT Technologyについては、欧州特許 EP1590927、EP1789857、 EP1456722およびEP2137893、ドイツ特許DE102015105702 に記載されていますが、これらに限定されるものではありません。

### Ether**CAT.**

EtherCAT® は、Beckhoff Automation GmbH (ドイツ)によりライセンスを受けた登録商標および特許技術で す。

### 著作権

© Beckhoff Automation GmbH & Co. KG, Germany. 明示的な許可なく、本書の複製、配布、使用、および他への内容の転載は禁止されています。 これに違反した者は損害賠償の責任を負います。すべての権利は、特許、実用新案、意匠の付与の際に留保 されます。

### <span id="page-4-2"></span>1.2 安全に関する指示事項

### 安全に関する注意事項

この取扱説明書に記載された安全に関する指示や注意事項はよくお読みになり、必ず指示に従ってくださ い。

### 納入仕様

すべての製品は、用途に適した特定のハードウェア構成およびソフトウェア構成を有する状態で供給されま す。ハードウェアまたはソフトウェアに取扱説明書に記載されている以外の変更を加えることは許可されて いません。許可されていない変更を加えると、Beckhoff Automation GmbH & Co. KGの保証の対象外となり ます。

### 使用者の資格

この説明書は関連する国内法規を熟知した、制御およびオートメーションエンジニアリングの専門家の使用 を目的としています。

### 安全記号の説明

この取扱説明書では、安全に関する指示や注意事項とともに以下の安全記号を使用します。安全に関する指 示事項はよくお読みになり、必ず指示に従ってください。

## ▲ 危険 重大な人的傷害の危険 この記号が付いた安全に関する注意事項に従わないと、人命および健康に直ちに危害を及ぼします。 警告 人的傷害の危険 この記号が付いた安全に関する注意事項に従わないと、人命および健康に危険を及ぼします。 注意 人的傷害の恐れ この記号が付いた安全に関する注意事項に従わないと、人命および健康に危険を及ぼす恐れがあります。

### 物的損害と環境汚染

この記号が付いた安全に関する注意事項に従わないと、物的損害と環境汚染をもたらす恐れがあります。

注記

### ヒントまたはアドバイス

この記号が示す情報により、さらに理解が深まります。

## <span id="page-6-0"></span>2 制御理念

今日の複雑な装置の制御に対応し、また同時に必要な開発費を低減することを目的として、制御ソフトウェ アのトレンドはモジュール型へと移行しています。これにより、さまざまな機能やアセンブリ、装置のユニ ットなどがモジュールと見なされます。これらのモジュールはできるだけ独立していて、階層的に構造化さ れている必要があります。この構造形式は、最下位のモジュールが最も簡単で汎用的に利用可能な基本要素 である必要があります。標準化されたインターフェイスをベースに、上位のソフトウェアモジュールを組み 合わせて、より複雑な装置、しいては完全な機能要件を満たした装置を作り上げることができます。モジ ュール同士が互いに独立した状態で動作、拡張、縮小、再利用できるのが理想的です。

TwinCAT 3 の革新的なソフトウェアアーキテクチャにより、まさにこのようなプログラミングが可能になり ます。このような可能性を持つソフトウェアアプリケーション、TwinCAT 3 はeXtended Automation (XA)と も呼ばれます。eXtended Automationは、最新のITテクノロジおよび科学的なソフトウェアツールをオート メーションテクノロジと組み合わせたものです。この制御理念は、開発の分野だけでなく実行環境にまでも 実装されています。

TwinCAT 3 は、eXtended Automation Engineering(XAE)とeXtended Automation Runtime(XAR)に分けられま す。

#### eXtended Automation Engineering XAE:

TwinCAT 3 の主要なアプローチの1つは、ソフトウェア開発を簡単にすることです。独自のスタンドアロン ツールを開発するのではなく、一般的な既存ソフトウェアに開発環境を統合することにより、高い利便性と 汎用性を実現します。TwinCAT 3 にとって、この開発環境はMicrosoft Visual Studio®です。Visual Studio®にTwinCAT 3 を統合、拡張することにより、当社は拡張性と将来性の高いプラットフォームをユー ザに提供しています。

Visual Studio®のソリューションやソリューションエクスプローラのような新たな定義がオートメーション の世界にも進出してきています。TwinCAT3のプロジェクトはソリューションエクスプローラに統合されま す。TwinCAT2のユーザは従来のシステムマネージャツリーに類似していることに気が付くはずです。これに より、TwinCAT 2のユーザは、容易にTwinCAT 3 に切り替えることができます。ソリューションエクスプロ ーラの主要なメリットの1つは、TwinCATシステムマネージャに、開発プログラムと実行プログラムの両方が 統合されていることです。そのため開発者に必要なのは、アプリケーション用の1つの開発ツールのみで す。これにより、異なる開発環境間での切り替えが不要になるだけではなく、1つの開発ツールのみ習得す れば良いので、トレーニング工数も削減されます。

Microsoft Visual Studio®への統合はさまざまな方法で実施することができます。

- 1. 開発用のPCにMicrosoft Visual Studio®がインストールされていない場合、TwinCAT 3 セットアップ 時に自動的に必要なVisual Studio® Shell版をインストールします。インストール完了後、TwinCAT 3 の拡張機能を利用できるようになります。TwinCAT3の機能は、従来のTwinCAT 2の機能をカバー、 拡張しています。IEC 61131-3 第3版で拡張されたオブジェクト指向の機能をPLC言語に利用できま す。それとともに、PLCファンクションブロックも継続して使用することができます。PLCモジュール に加えて、NC、CNC、またはセーフティアプリケーション用のモジュールを作成することもできま す。
- 2. 開発用のPCにフルバージョンではないMicrosoft Visual Studio®が存在する場合、TwinCAT 3エクス テンションがインストールされ、既存のMicrosoft環境に統合されます。機能範囲は、セクション1で 示したのものと同じです。
- 3. 開発用のPCにフルバージョンのMicrosoft Visual Studios®が存在する場合、TwinCAT 3 の拡張機能 が既存のVisual Studio®に統合されます。従来のPLC機能には、C、C++、またはMATLAB®/Simulink®の アプリケーションをプログラムする選択肢があります。
- 4. 開発用のPCにフルバージョンのMicrosoft Visual Studios®がインストールされておらず、TwinCAT 3 が同じ開発用のPCに存在する場合、従来のPLC機能を利用できます。後で、Microsoft Visual Studio のフルバージョンをインストールすると、C、C++、およびMATLAB®/Simulink®を含むすべての機能を 利用できるようになります。

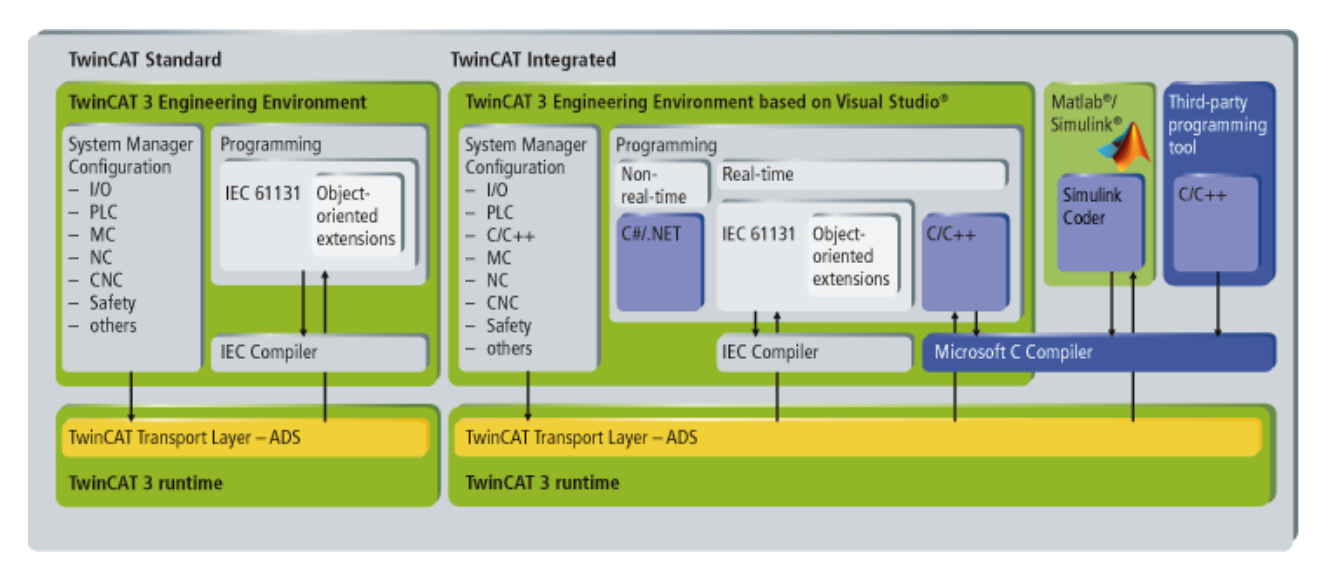

システム要件、インストール手順、およびライセンス認証についての詳細は、後続のTwinCAT3マニュアルを 参照してください。

### eXtended Automation Runtime XAR:

TwinCAT 3 ランタイムにより、TwinCATモジュールをロード、実行、または管理することができるリアルタ イム環境が提供されます。個々のモジュールは、同じコンパイラを使用して作成してはなりません。個々の モジュールは、さまざまなメーカまたは開発者によって単独でプログラムすることができます。さらには、 モジュールがPLC、NC、CNC、またはCコードいずれから生成されたモジュールであるかは重要ではありませ ん。

生成されたモジュールはタスクから周期的に呼び出されます。複数のタスクが1台の制御PCで実行できま す。TwinCAT 3 ランタイムでは、さまざまなモジュール(SPS、C/C++、MATLAB®)が必要に応じてそれぞれの 機能を呼び出すことができるため、アプリケーションのソフトウェアアーキテクチャに多様な可能性をもた らします。これによって、それぞれ独自の機能を有する複数のモジュールを、1つの完全な装置アプリケー ションに統合することが可能です。タスクから呼び出すことのできるモジュールの総数は無制限です。コー ド実行に時間がかかり過ぎる場合、周期的にユーザに過大な負担がかかります。TwinCAT 3 を使用すると、 タスク総数は理論的に65,000に制限されますが、実際はランタイムデバイスのシステムリソースによって異 なります。

TwinCAT 3 のもう1つのハイライトはマルチコアCPUのサポートです。個々のTwinCATタスクを1つのCPUの異 なるコアに割り当てることができます。これにより、最新のマルチコア産業用/組込み型PCの性能を最大限 に発揮させることができます。

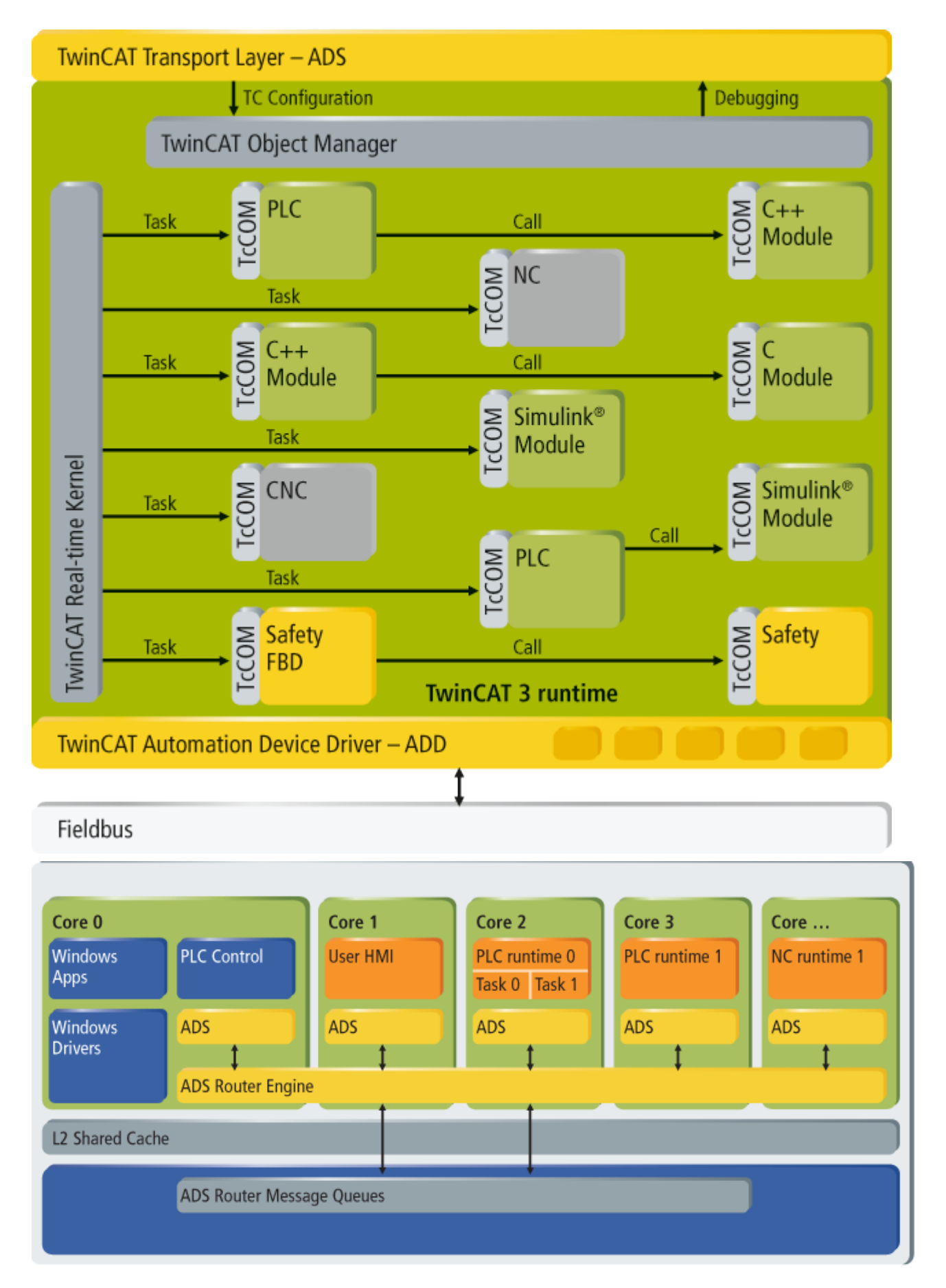

## <span id="page-9-0"></span>3 概要

この章では、TwinCAT 3 の型番ルールと製品分類について説明します。この章の内容は以下のとおりです。

- [型番ルール \[](#page-9-1)[}](#page-9-1) [10\]:](#page-9-1) 新しいTwinCAT 3 製品型番の意味を説明します。
- [TC3ファンクションの製品クラス \[](#page-10-0)[}](#page-10-0) [11\]:](#page-10-0) TwinCAT 3 ファンクションのさまざまなカテゴリについて 説明します。
- · [プラットフォームレベル \[](#page-10-1)▶ [11\]:](#page-10-1) TwinCAT 3 製品はお使いのPCによって必要な型番が異なります。 この章では、さまざまなプラットフォームレベルについて説明します。

## <span id="page-9-1"></span>3.1 型番ルール

TwinCAT 3 製品は新たな型番ルールによって識別されるということを理解することが重要です。そのルール とは、製品を次の3つの異なるカテゴリに分けるというものです。

- TE xxxx-xxxx: TwinCAT 3 XAE (エンジニアリング)
- TC xxxx-xxxx: TwinCAT 3 XAR (ランタイム)
- TF xxxx-xxxx: TwinCAT 3 ファンクション(TwinCAT2の「サプリメント」製品に該当)

この略語はTwinCAT 3 型番ルールの基本となります。TwinCAT 3 製品を注文する際や、ライセンス有効化に 必要となりますので重要です。TwinCAT 3 型番ルールの一般的な図式は以下のとおりです。

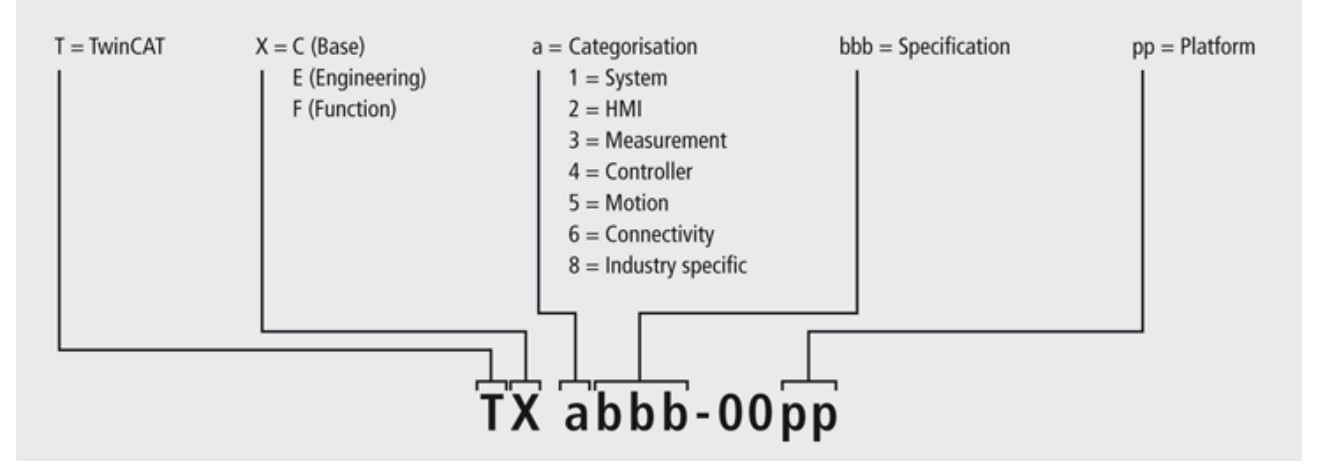

青色の略語は製品自体の説明と分類です。一方、緑色の略語はお客様のご注文に従って表記されます。次の 表で各略語について詳しく説明します。

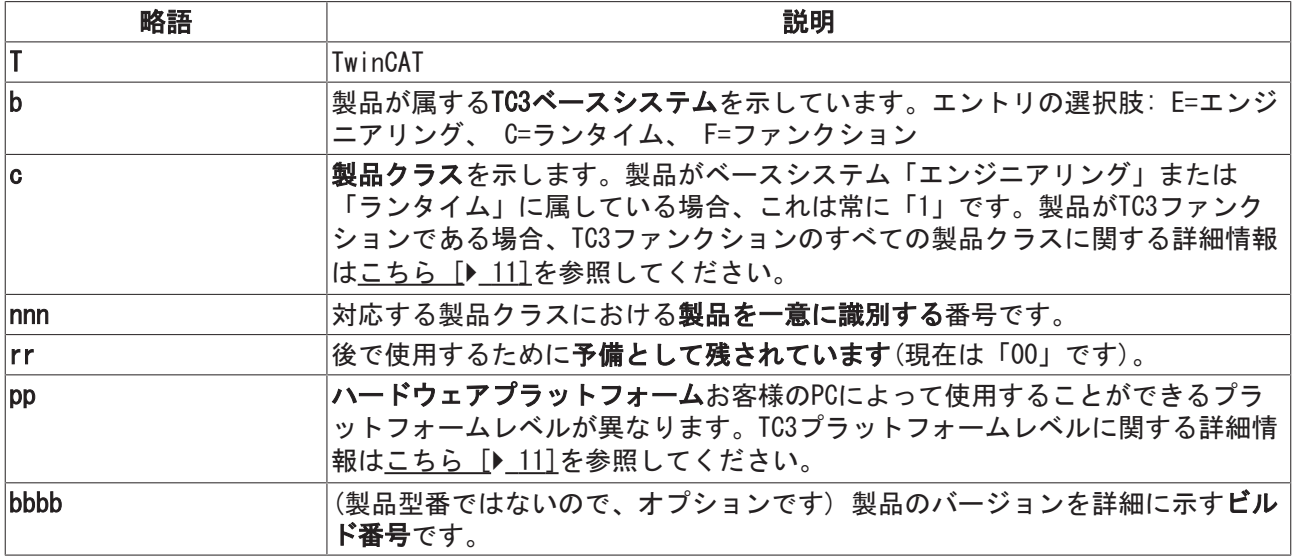

より良くご理解いただくために、次の表で製品型番の例をいくつか示します。

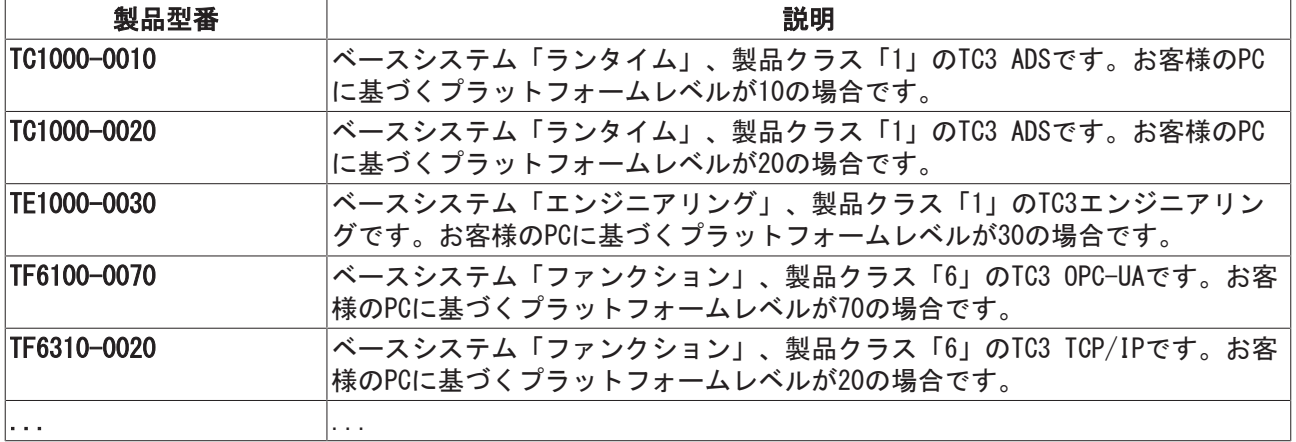

## <span id="page-10-0"></span>3.2 TC3ファンクションの製品クラス

TwinCAT 3 ファンクションは、TC3型番ルールで「製品クラス」とよばれる複数のカテゴリに分類されてい ます。カテゴリは大きく分けて以下のとおりです。

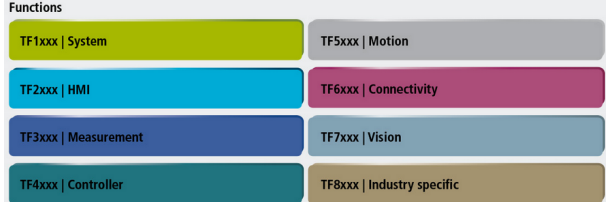

## <span id="page-10-1"></span>3.3 ハードウェアプラットフォーム

すべてのTwinCAT 3 製品の購入とライセンス認証は、基礎となるハードウェアに基づいて行われます。ハー ドウェアは、OSとCPUにより異なるプラットフォームレベルによって識別されます。次のイメージは、すべ てのプラットフォームレベルとそれに対応するベッコフのハードウェア製品を示しています。

## **BECKHOFF**

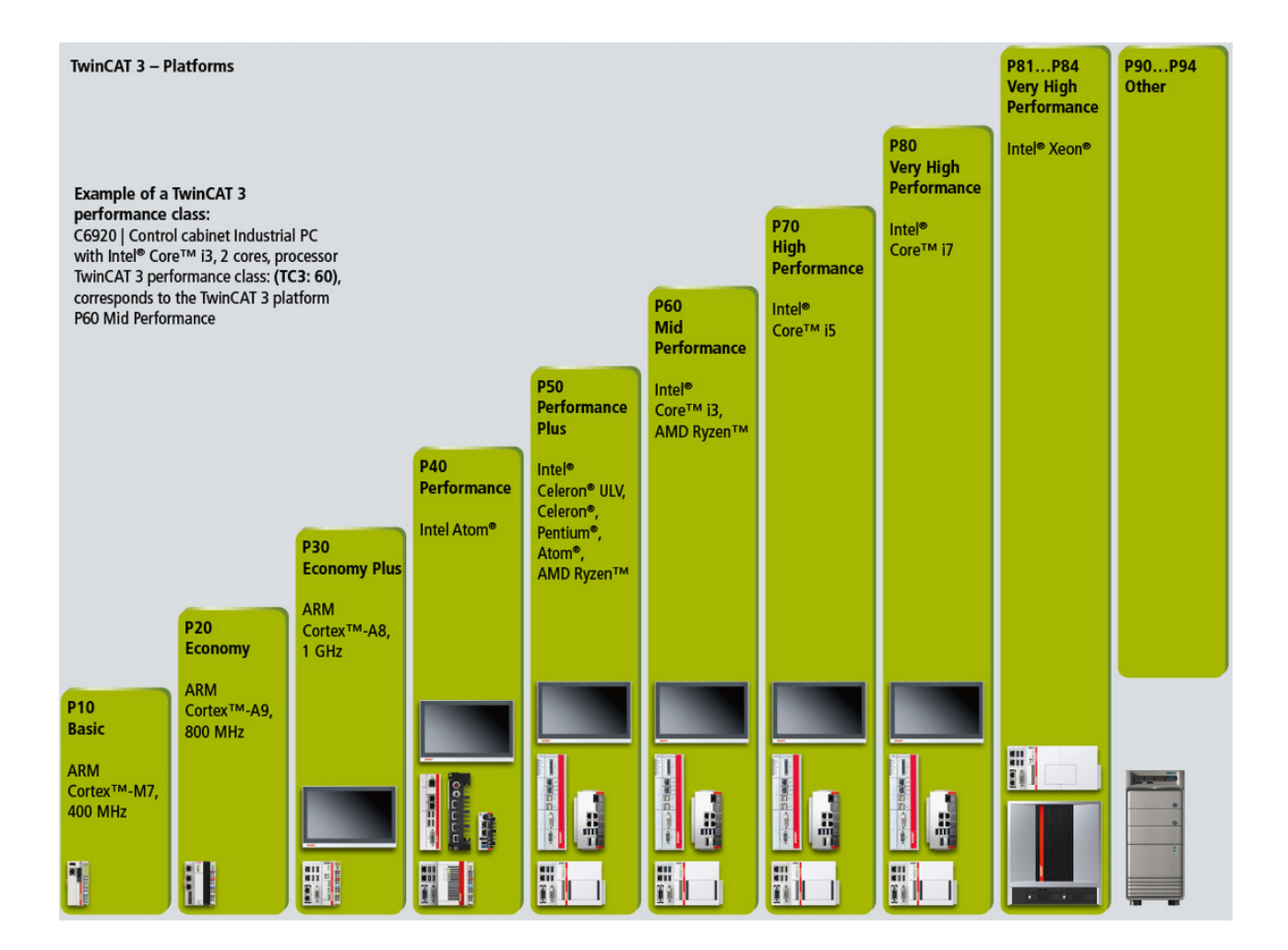

## <span id="page-12-0"></span>4 システム要件

TwinCAT 3 エンジニアリング(XAE)とTwinCAT 3 ランタイム(XAR)のシステム要件はそれぞれ異なります。 XAEとXARを1台のコンピュータにインストールする場合、コンポーネントは両方の要件を満たす必要があり ます。

### TwinCAT 3 eXtended Automationエンジニアリング(XAE)

TwinCAT 3 XAEはVisual Studioのエクステンションであるため、基本的にVisual Studioに関する要件を満 たす必要があります。

付属のVisual Studio 2013 Shellのシステム要件:

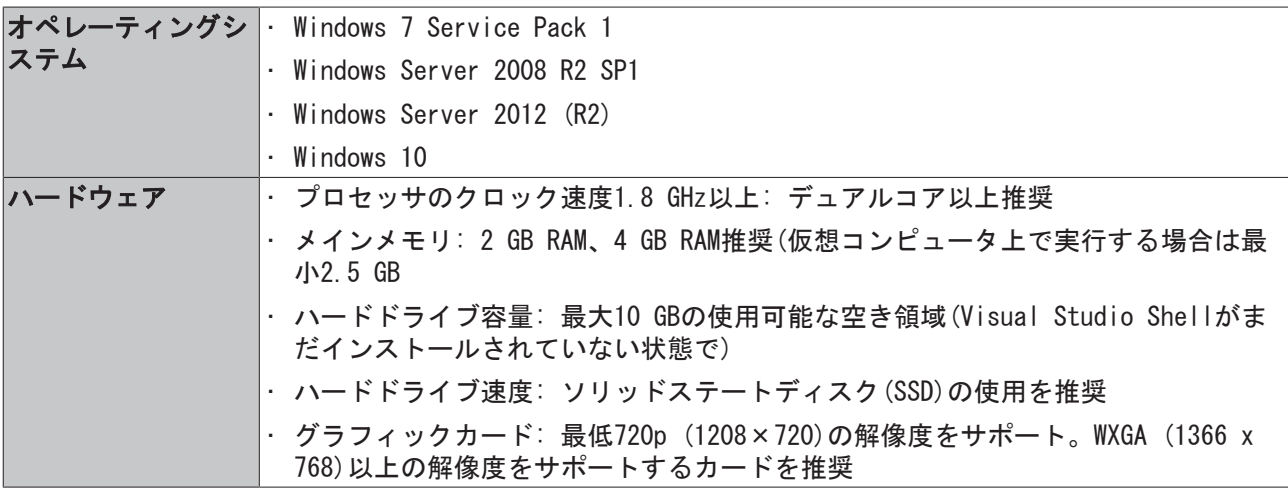

#### TwinCAT 3 eXtended Automationランタイム(XAR)

TwinCAT 3 XARのシステム要件: 実行プログラムによって異なります。

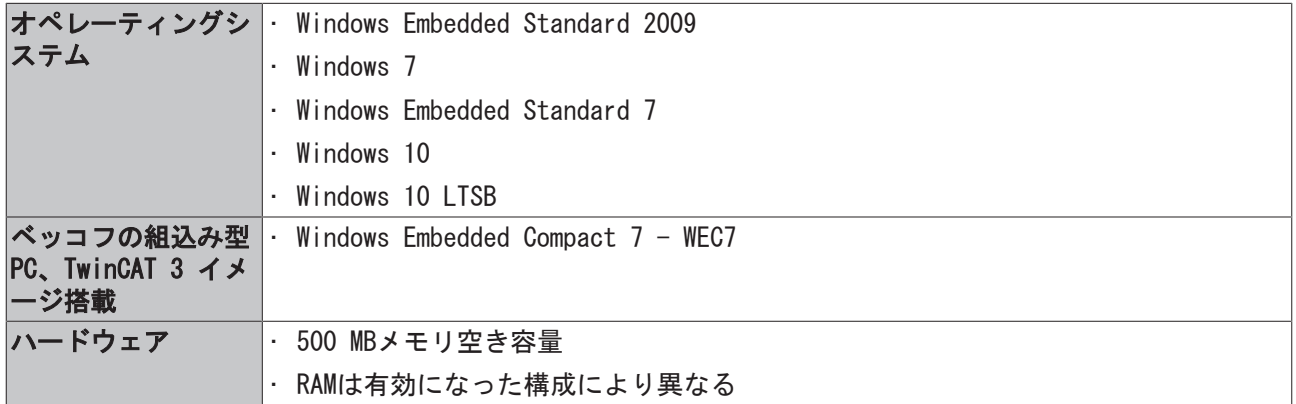

Hyper-V環境

- ランタイム環境はHyper-V環境内では開始できません。これは、特権アクセス付きHyper-Vマシンで実 行されているHyper-V仮想マシンに特に当てはまります。コンピュータのコンポーネントでHyper-Vを 使用している場合、このコンピュータ上ではエンジニアリング環境(XAE)のみが使用でき、ランタイム 環境(XAR)は使用できません。仮想マシンのためのソフトウェアソリューションに加えて、オペレーテ ィングシステムツール(デバイスガード、クレデンシャルガード、仮想化ベースのセキュリテ ィ、...)や他のHyper-VプログラムでもHyper-Vを利用することができます。
- TwinCATはこれらのHyper-V環境の検出を試みます。ただし、検出されることを望まない仮想化アプロ ーチの性質上、TwinCATは100%の検出をすべて実行できません。

VT-x-CPU機能

• 64ビットOSの場合には、VT-x-CPU機能が不可欠です(BIOSで有効にして使用できることが必要)。

リアルタイム動作

• 最適な、信頼性の高い、高性能なリアルタイム動作の場合、 この目的のために設計された完全なシス テム(ハードウェア、BIOS、OS、ドライバソフトウェア、リアルタイムコントロールソフトウェア)が 絶対に必要です。制御システムの単体のすべてのコンポーネントは、このアプリケーションのために チェックされ、最適化されている必要があります。これが、最適で信頼できる高性能のリアルタイム 動作を実現する唯一の方法です。ベッコフの産業用PCは、細部に至るまでこの目的のために最適化さ れています。TwinCAT 3 ランタイム(XAT)でサードパーティ製PCを使用している場合は、完璧なリアル タイム動作を保証できません。

コンポーネント固有のシステム要件

• その他のシステム要件は、TwinCATコンポーネントのそれぞれの製品説明で確認できます。

## <span id="page-13-0"></span>4.1 サポートされているネットワークコントローラ

EtherCATのようなリアルタイムプロトコルを使用している場合、ネットワークポートのためにTwinCAT RTド ライバが必要です。

これでTwinCATリアルタイムが有効になり、ネットワークチップにアクセスできるようになります。

ドライバはツール「TcRteInstall.exe」を使用してインストールできます。C:\TwinCAT\3.1\Systemに保管 されています。

以下のベージに、サポートされているIntelチップが記載されています。ドライバは、ベンダとデバイスID でチップを認識します。

ネットワークカードのサポートは、システムがリアルタイム対応であることを意味するものではありませ ん。ベッコフは、さまざまな方法で自社のIPCとEPCに対してリアルタイム対応を保証します。ただし、同じ ネットワークコントローラを使用する他のデバイスに対して、これを保証することはできません。

### 注記

### ベッコフ互換性の順守

ベッコフのコントローラにインストールされているNICは、特別に選択されていて、RT使用に認定されてい ます。この特性はサードパーティ製のデバイスでは保証できません。 疑わしい場合には、元のIntelドライバを使用してください。これにより、リアルタイムプロトコルを使用 したTwinCAT ランタイムでの動作は許可されません。

## **BECKHOFF**

Intel (TcI8254x.inf)

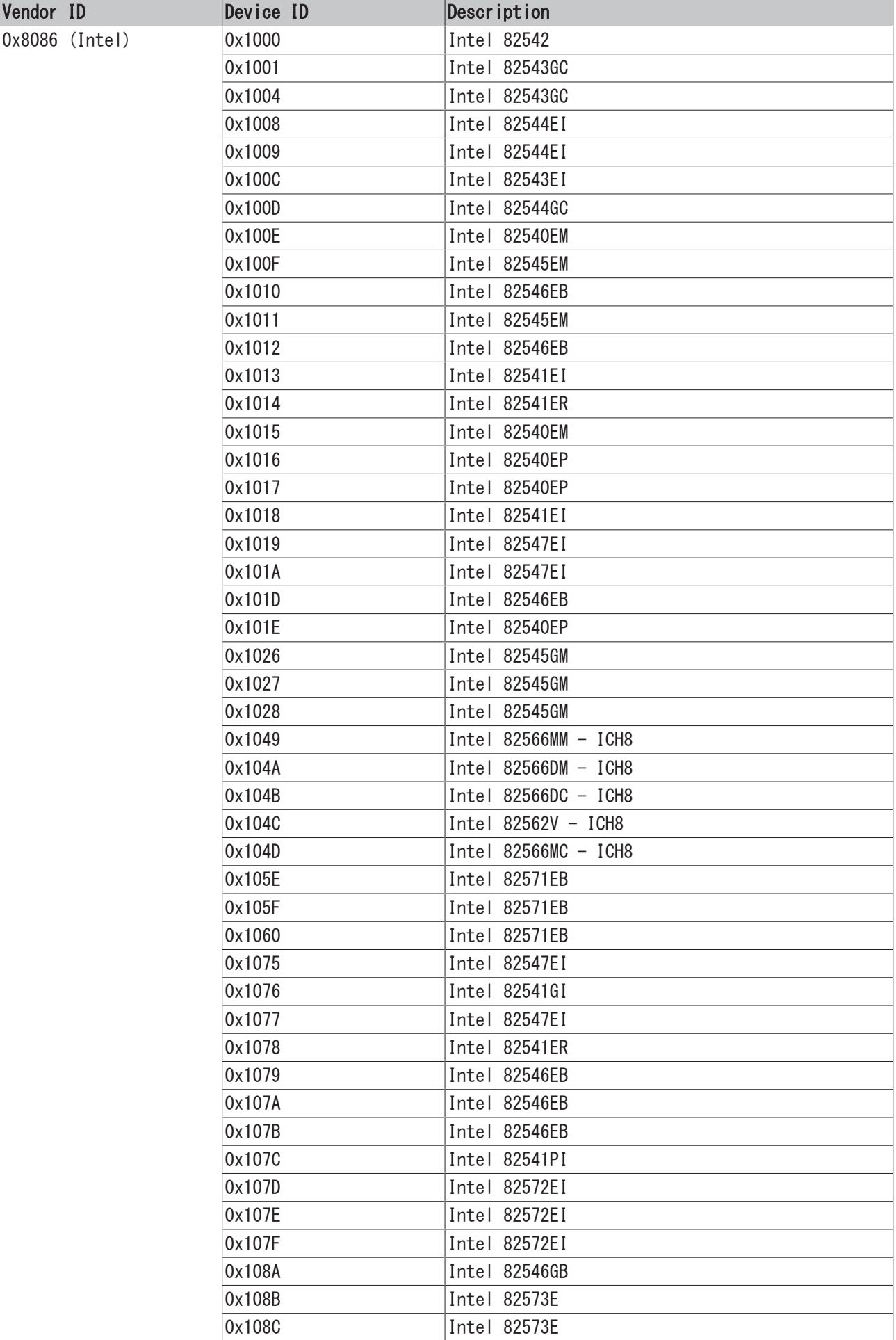

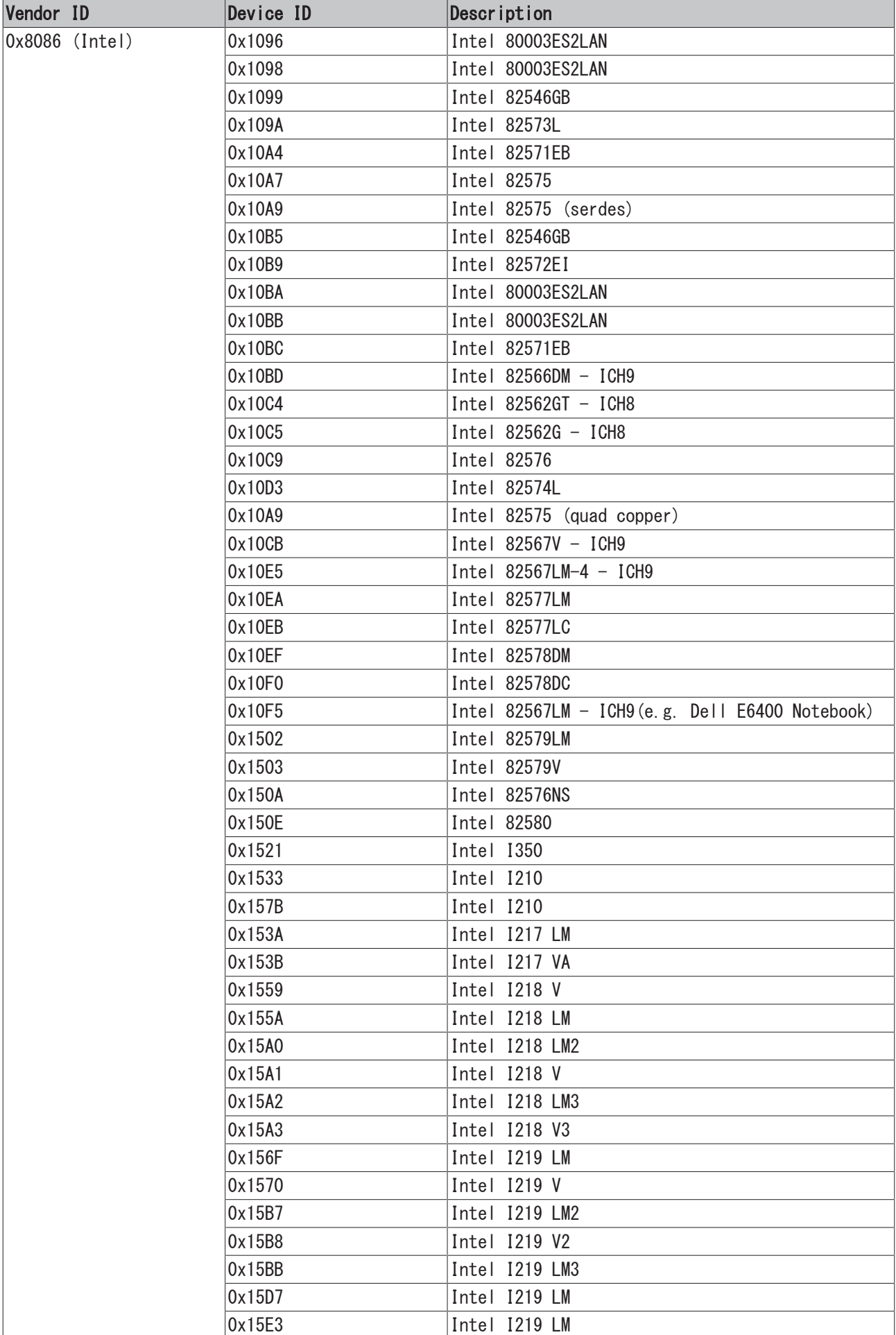

### Intel (TcI8255x.inf)

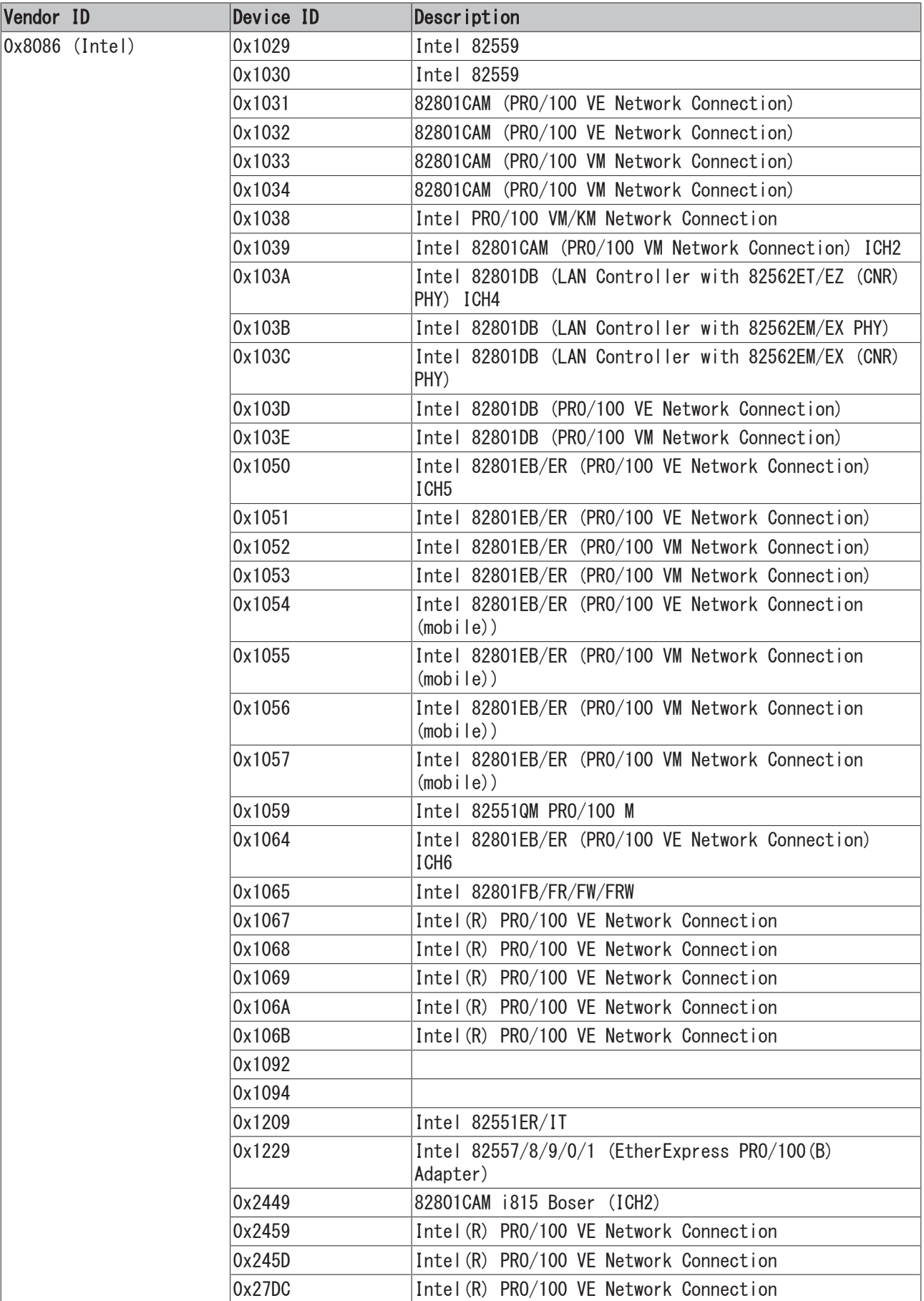

### Intel (TcIXgbe.INF)

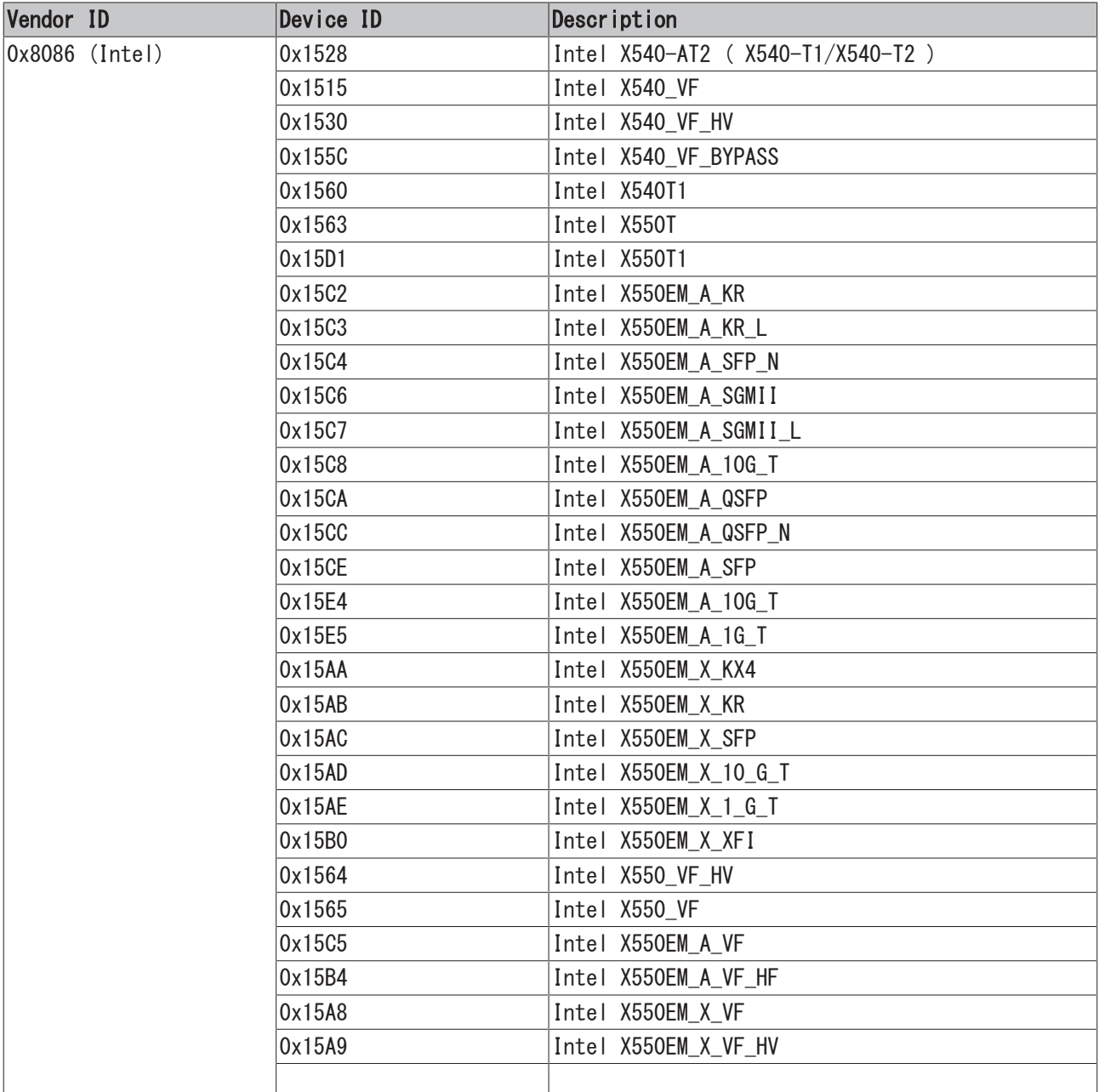

## <span id="page-18-0"></span>4.2 アンチウイルスプログラムとの互換性(TwinCATのリアルタ イム実行の場合)

ベッコフは、アンチウイルスプログラムの使用を慎重に検討することを推奨します。

アンチウイルスプログラムは、ユーザがメール添付を不注意に開いたりウイルスに感染したファイルをイン ターネットからダウンロードして実行してしまったりすることが原因でコンピュータに感染するマルウェア を検出し、削除するのに役に立ちます。しかし、そのような脅威シナリオは、多目的のコントローラの使用 では起こりそうにありません。マルウェアがOSなどのセキュリティホールによりコントローラに感染する場 合、アンチウイルスプログラムは既に信頼性の高い保護を提供できません。マルウェアは、一般向けのアン チウイルスプログラムを認識し、アンチウイルスプログラムと同じ権限で潜在的に実行できるため、簡単に アンチウイルスプログラムを無効にできます。

アンチウイルスプログラムとOSが効果的であるためには、それらを定期的に更新する必要があります。これ らの更新は、生産用途のためにコントローラとそれにインストールされているソフトウェアコンポーネント のリリースに対して検証の対象とされることがあり、TwinCATオートメーションソフトウェアとの互換性に ついてベッコフが信頼できるステートメントの作成を不可能にします。

### 注記

### Kaspersky Anti-Virus SDKとの非互換

アンチウイルスソフトウェアKaspersky Anti-Virusには、TwinCATランタイムXARとの互換性がありませ ん。さらにKaspersky Anti-Virus SDKをベースに開発された製品も、TwinCATランタイムXARとの互換性が ありません。

Kaspersky Anti-VirusまたはKaspersky Anti-Virus SDKをベースにした製品を使用する場合、今までどお りTwinCATエンジニアリングXAEを使用し続けることができますが、ローカルのRUNモードはクラッシュした りフリーズしたりすることがあります。

### Windows Defenderおよびその他のアンチウイルスプログラム

Windows Defenderは、Windows 10に付属のアンチウイルスコンポーネントで、 サードパーティ製品と同様 と見なされます。

システム範囲内のWindowsセキュリティ更新とWindows Defenderの定期的な検証、およびTwinCATとベッコフ の産業用PCのリアルタイム検査中に、ベッコフはこれまでのところ長期にわたってTwinCATのリアルタイム 違反を検知していません。このことは、経験値としてWindows DefenderとTwinCATに互換性があり、共存で きることを示していると見なされますが、将来の更新は保証できません。

サードパーティ製のアンチウイルスプログラムは、インストールとアクティベーションの後でさまざまな方 法でWindowsシステムと相互に作用します。このサードパーティ製のソフトウェアの検証は複雑でコストが かかるため、ベッコフはTwinCATのリアルタイム実行に対するそれらのソフトウェアの影響について、適切 なステートメントを作成できるとは見なしてしません。

### Windows Defenderおよびその他のアンチウイルスプログラムに関するベッコフの推奨

アンチウイルスソフトウェアのみの使用に頼るのではなく、可能な限り包括的なアプローチを選択すること により、システムにマルウェアが直接侵入するポイントに、コントローラが露出するのを防ぐことをベッコ フは推奨します。

ベッコフは、ベッコフ製品で使用するベッコフ産業用PCのイメージアップデートを定期的に提供していま す。

### 免責事項

ベッコフは、その他のソフトウェアのインストールまたは更新後のすべてのサイクルで、実行およびリアル タイムの条件適合に対して、オートメーションソフトウェアTwinCATのリアルタイムパフォーマンスの明示 的または暗黙的ないかなる保証も行いません。 これには、アンチウイルスソフトウェア、OSカーネルモー ドドライバ、セキュリティパッチ、およびその他のソフトウェアが含まれますが、これに限定されません。

TwinCATはリアルタイム実行を検証するツールを提供します。通常、制御用のコンピュータ上へのインスト ール後にすべてのソフトウェアを使用するには、慣例的に最先端のオートメーションテクノロジの使用例に おけるシステム整合性を徹底的に確認する必要があります。

### <span id="page-19-0"></span>4.2.1 Windows Defenderの設定と有効化

ベッコフは将来の更新後のWindows Defenderの動作に関する予測的な保証を与えることができず、多くのコ ントローラが効果的な使用のために必要な更新を定期的に入手できないため、 Windows Defenderのコンポ ーネントはベッコフの標準イメージのグループルールによって無効になっています。

### Windows 10によるベッコフ標準システムでの Windows Defenderのアクティベーション

1. ショートカット[Windows + R]で[ファイル名を指定して実行]を開いて、「gpedit.msc」を入力しま す。[OK]でダイアログを確定します。

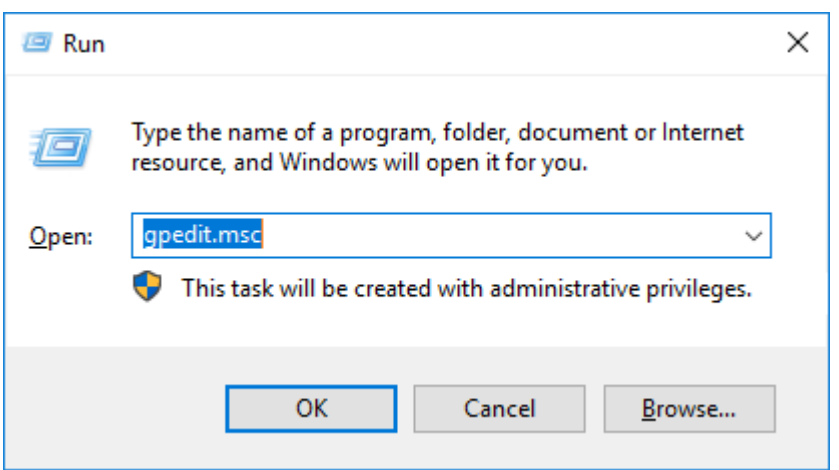

ð グループポリシーエディタが開きます。

2. エントリ[Endpoint Protection を無効にする]を適宜調整します。

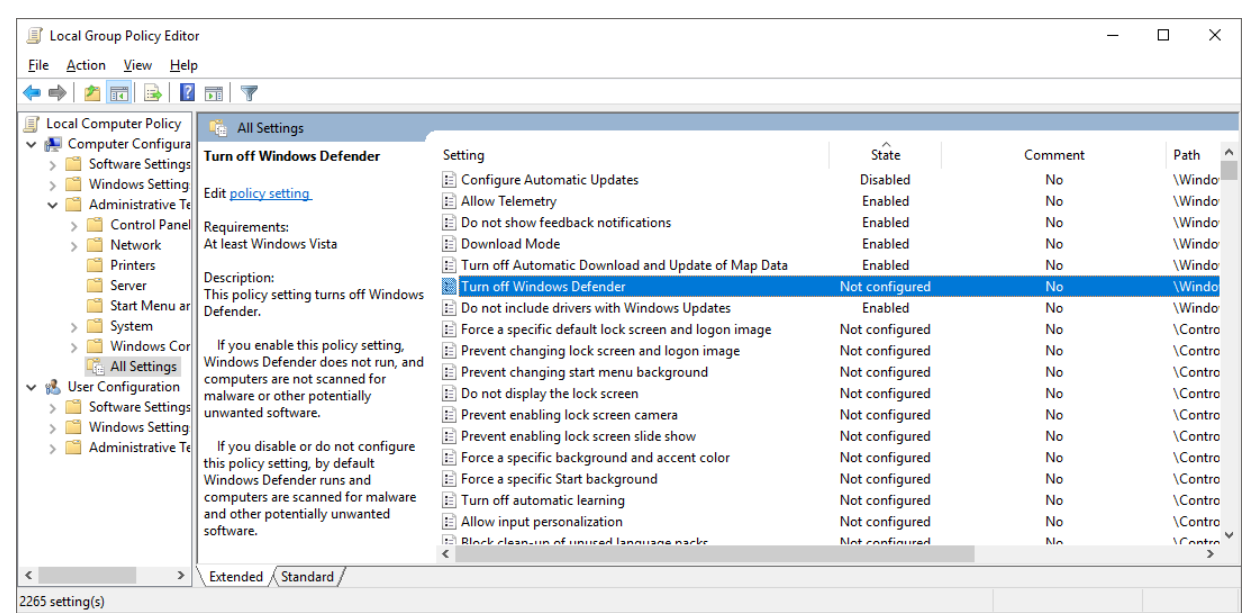

3. 操作パネルでWindows Defenderを起動します。

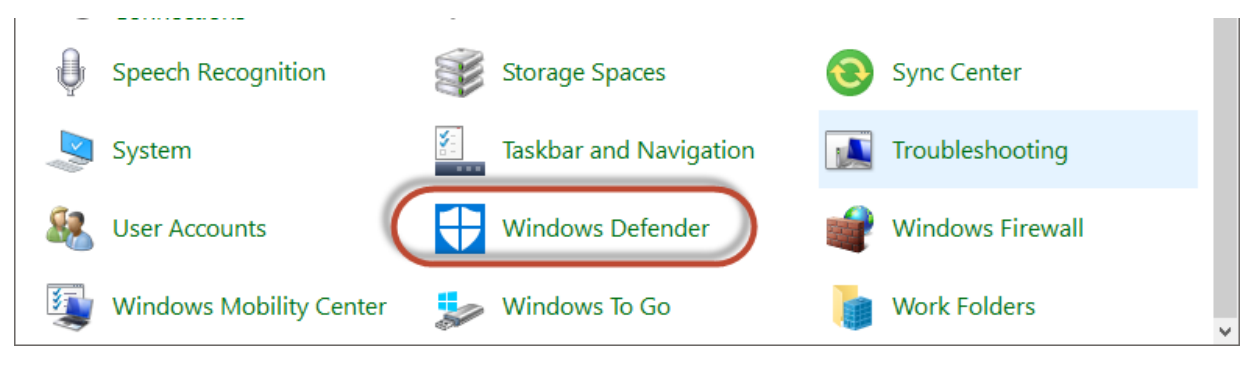

4. [今すぐ起動]ボタンでWindows Defenderを有効にします。

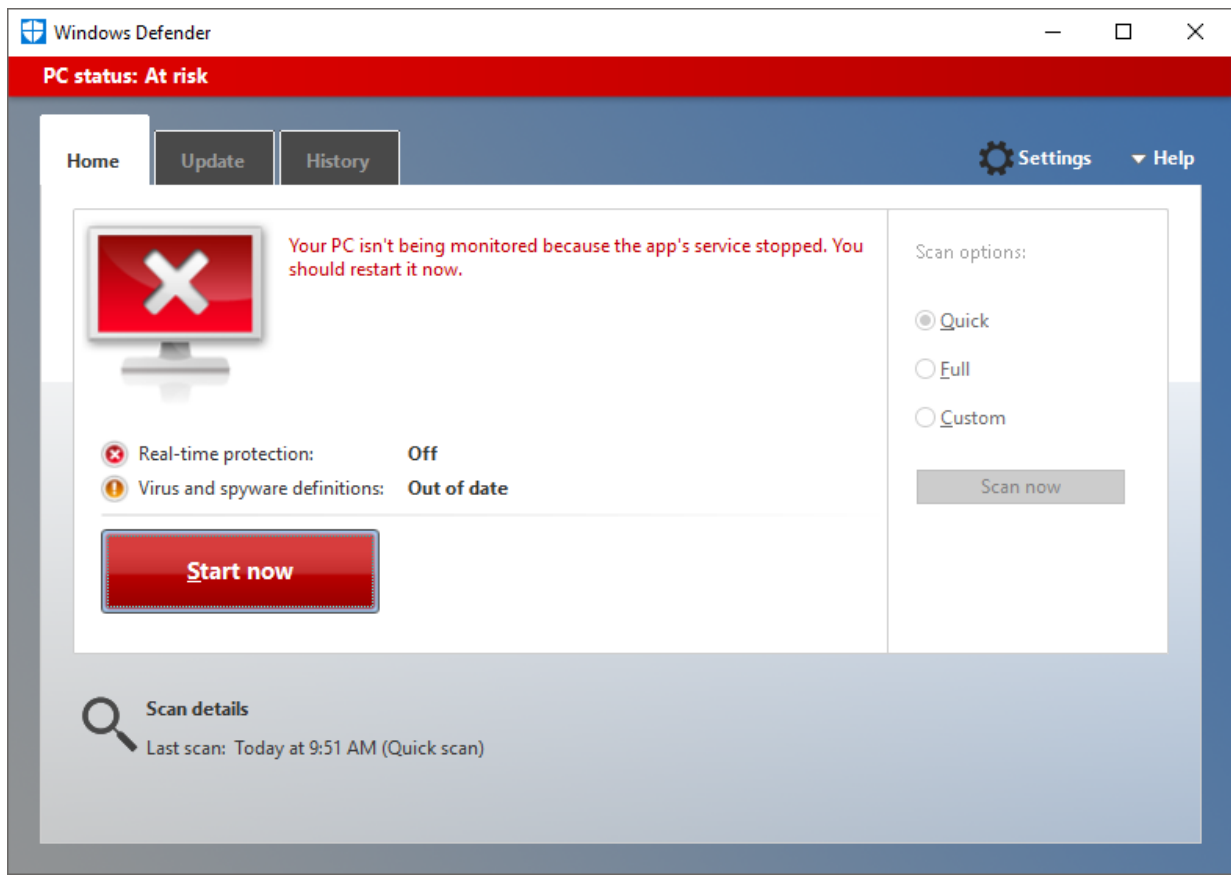

ð Windows Defenderが有効になります。

### <span id="page-21-0"></span>4.2.2 Windows Defenderの更新とスキャンの実行

デフォルトでは、Windows UpdateサービスはWindows 10のベッコフ標準システムでは無効になっています。 これは、更新が自動的にインストールされず、その結果コントローラに悪影響を与えないようにする唯一の 方法です。Windows Defenderを更新できるようにするためには、一時的にWindows Updateサービスを有効に する必要があります。更新プロセス自体は更新に応じてさまざまに実行されるため、TwinCATをConfigモー ドに設定すると便利な場合があります。

1. ショートカット[Windows + R]で「ファイル名を指定して実行]を開いて、「services.msc」を入力しま す。[OK]でダイアログを確定します。

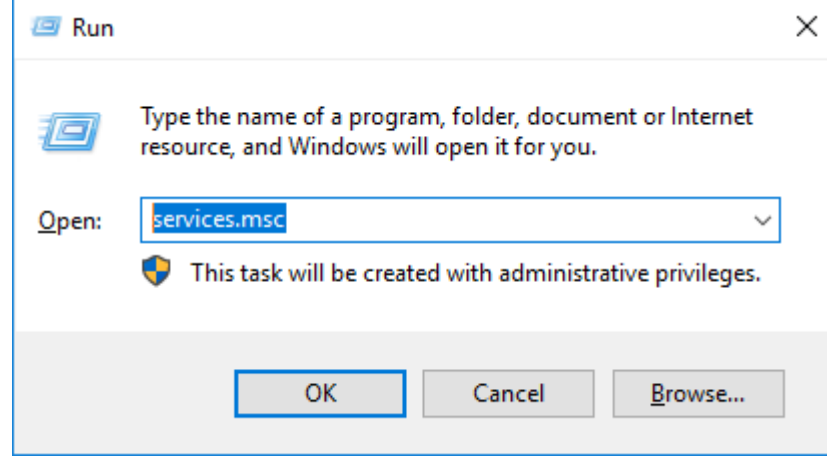

⇒ [サービス]ダイアログが開きます。

**BECKHOFF** 

2. [Windows Updateサービス]をダブルクリックして、関連した設定を開きます。

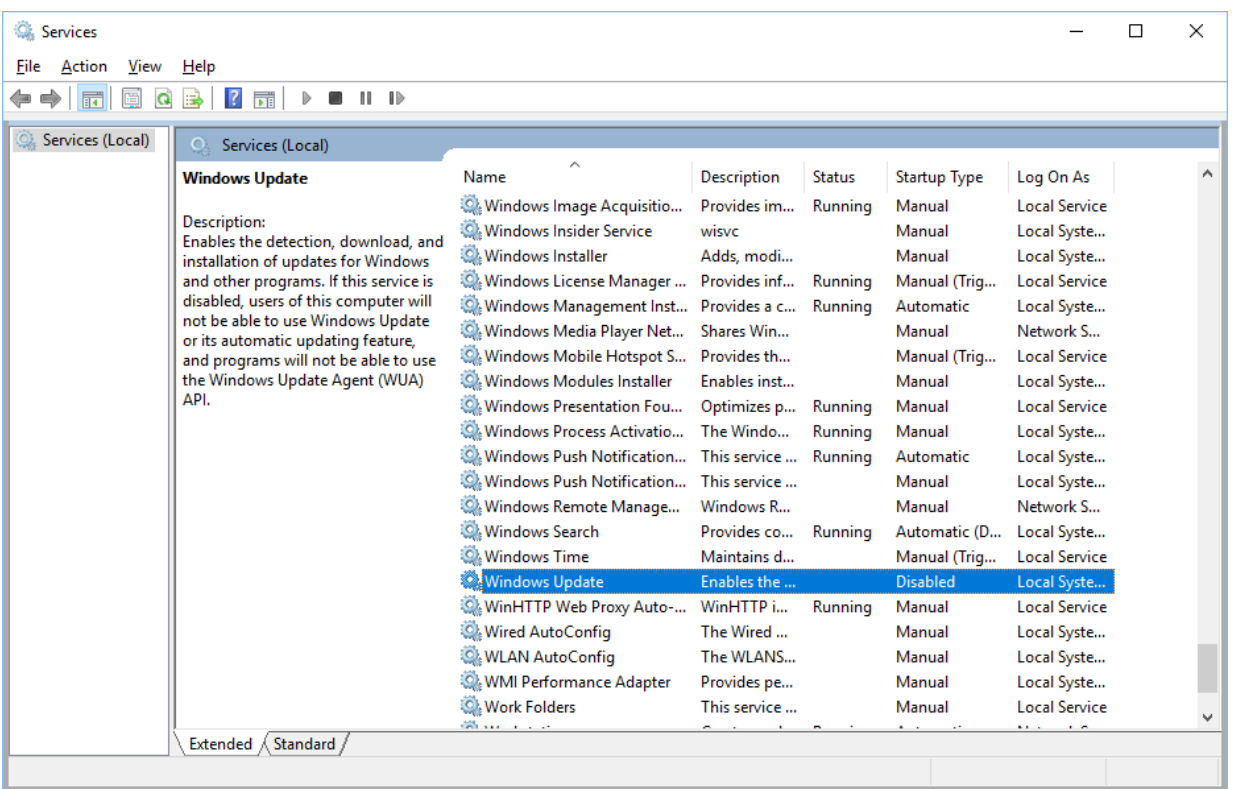

3. [Windows Updateサービス]を[自動]に設定して、[OK]でダイアログを確定します。

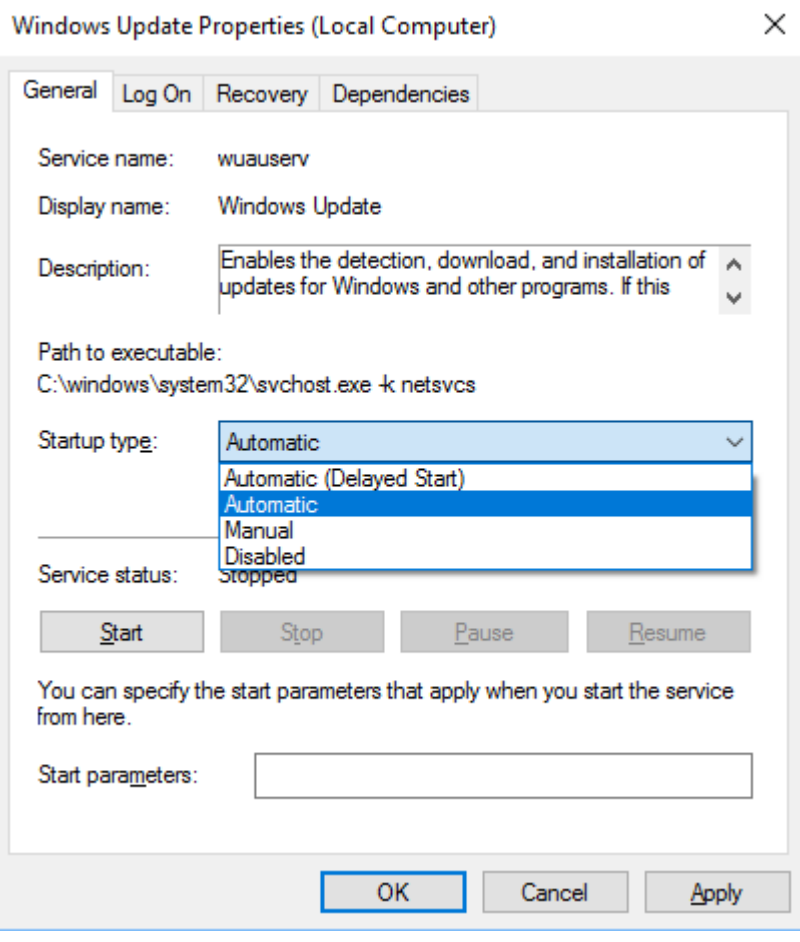

4. Windows Defenderの[更新]タブを開きます。

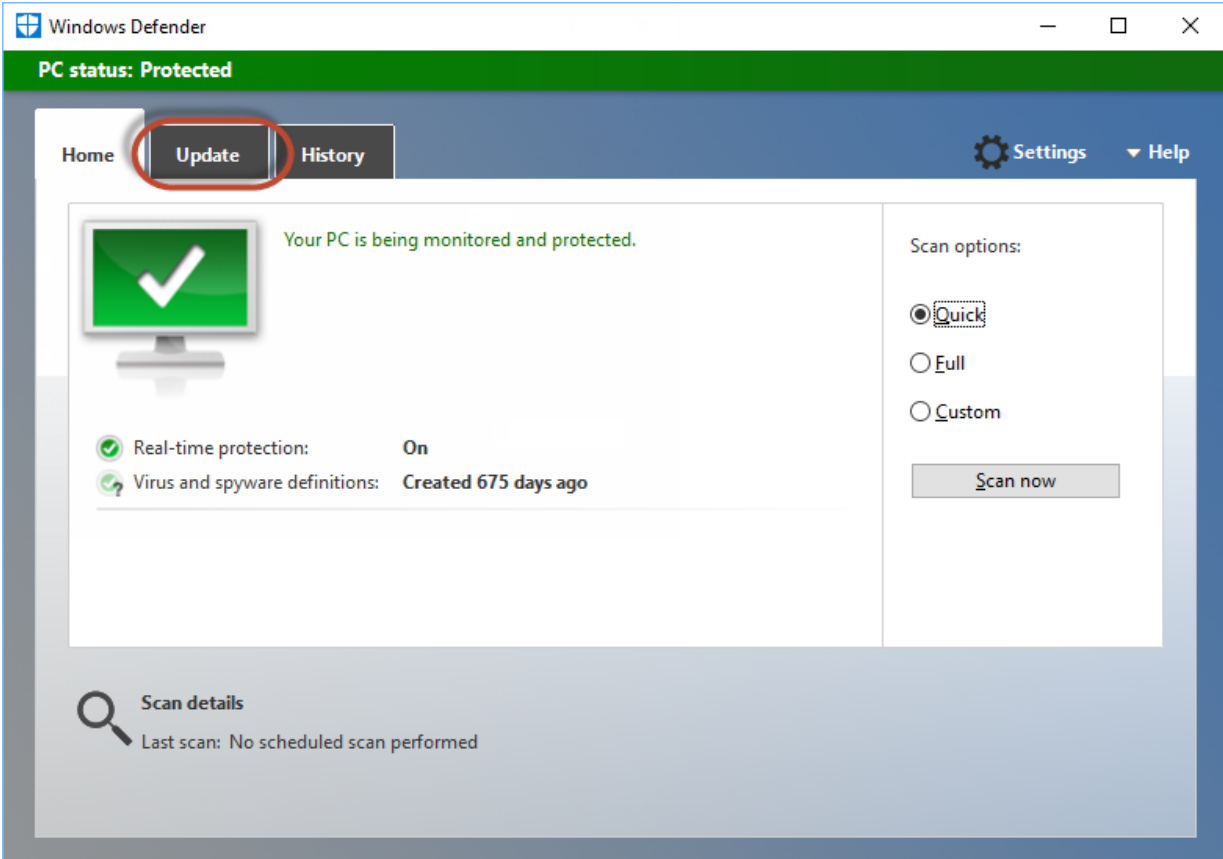

5. [定義の更新]ボタンを使用して、Windows Defenderを更新します。

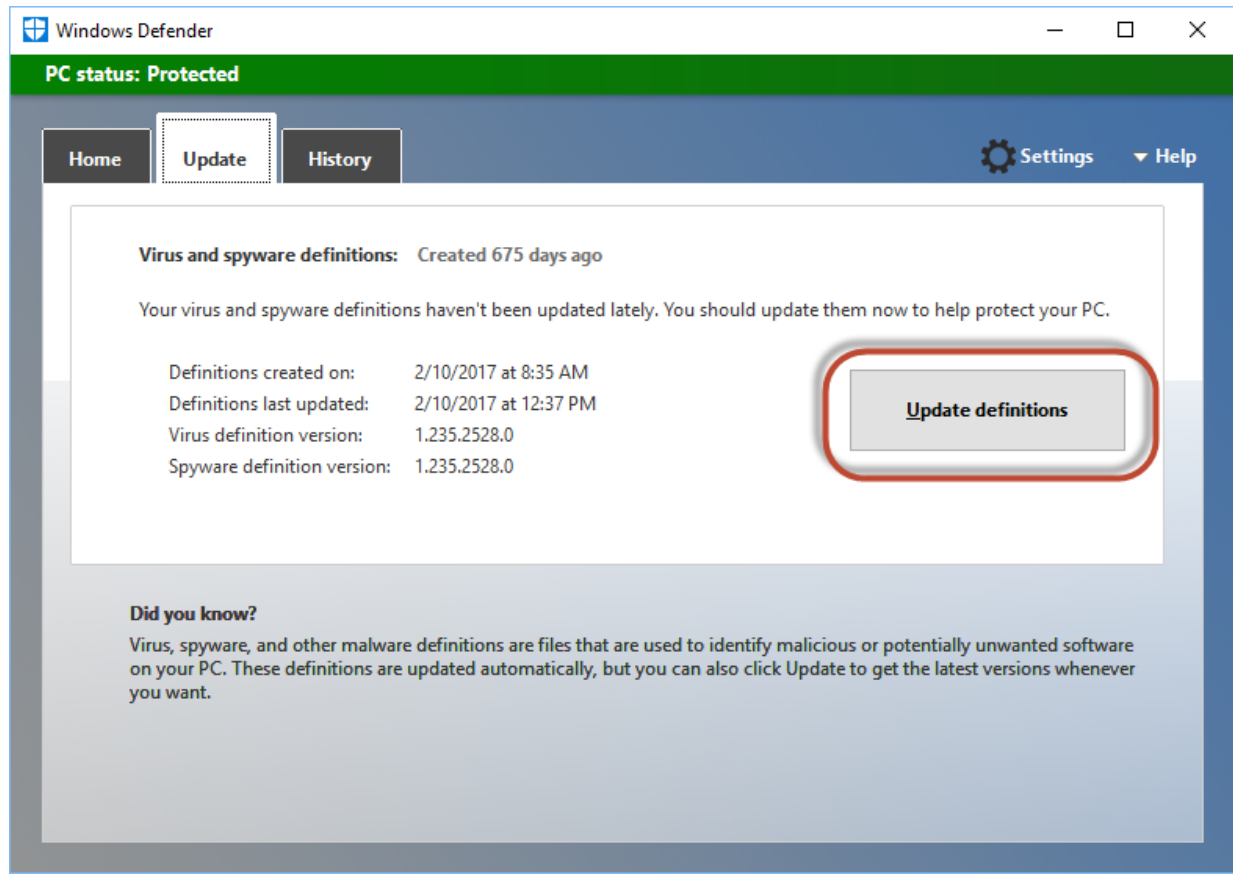

ð Windows Defenderが更新されます。

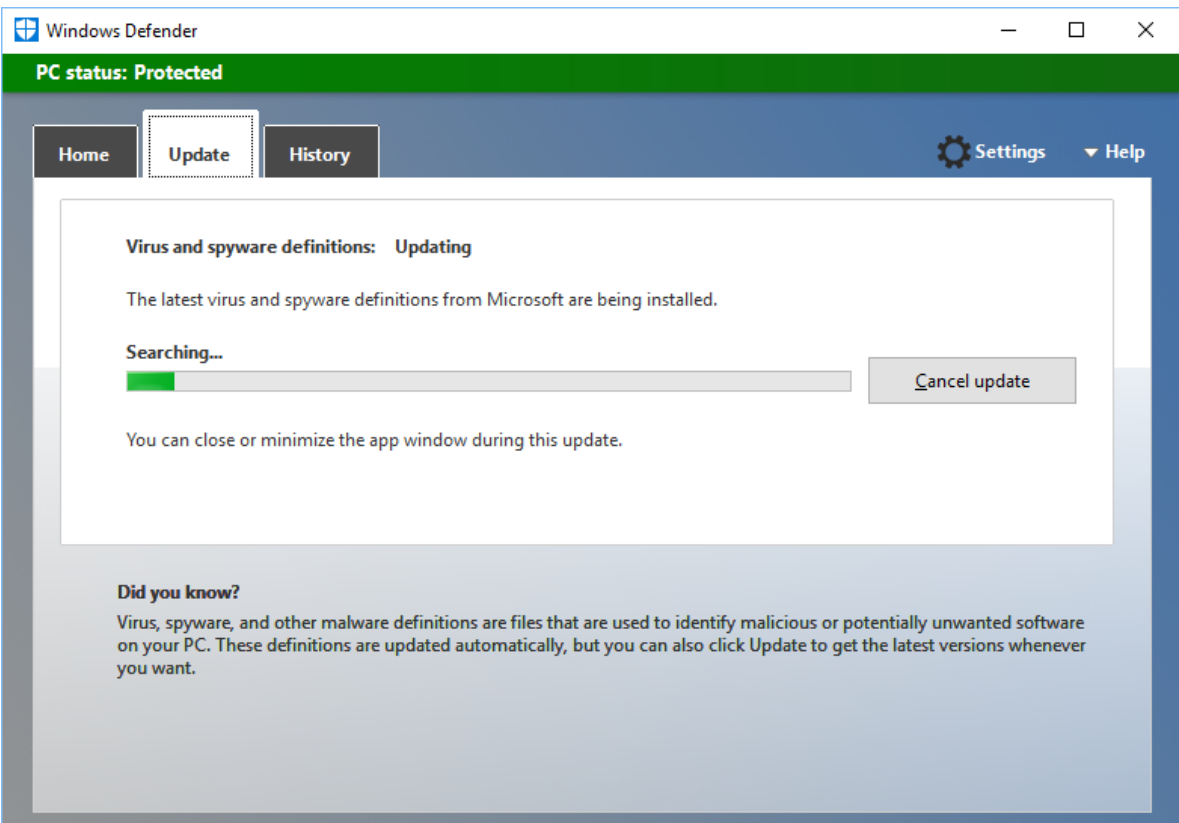

6. Windows Updateサービスを無効にするには、[Windows Updateサービス]を再度ダブルクリックして、設 定を開きます。

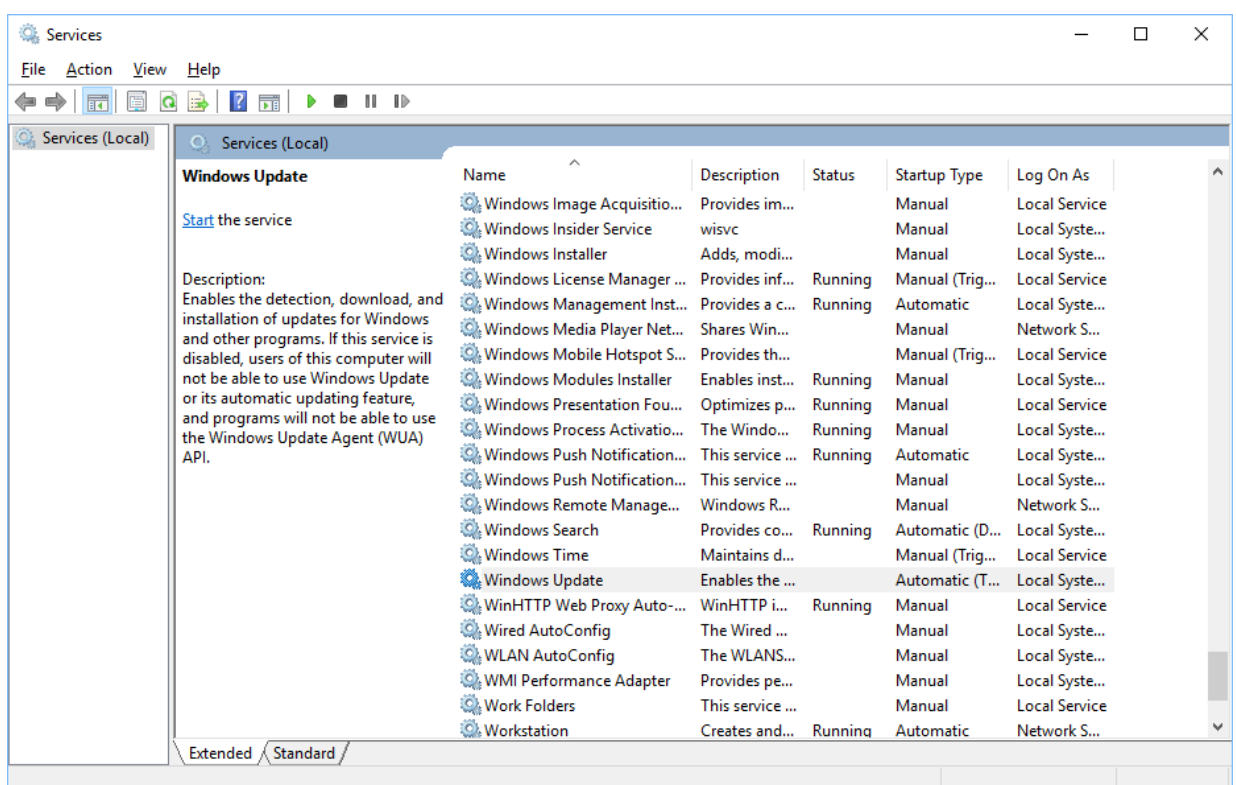

7. [Windows Updateサービス]を[無効]に設定して、[OK]でダイアログを確定します。

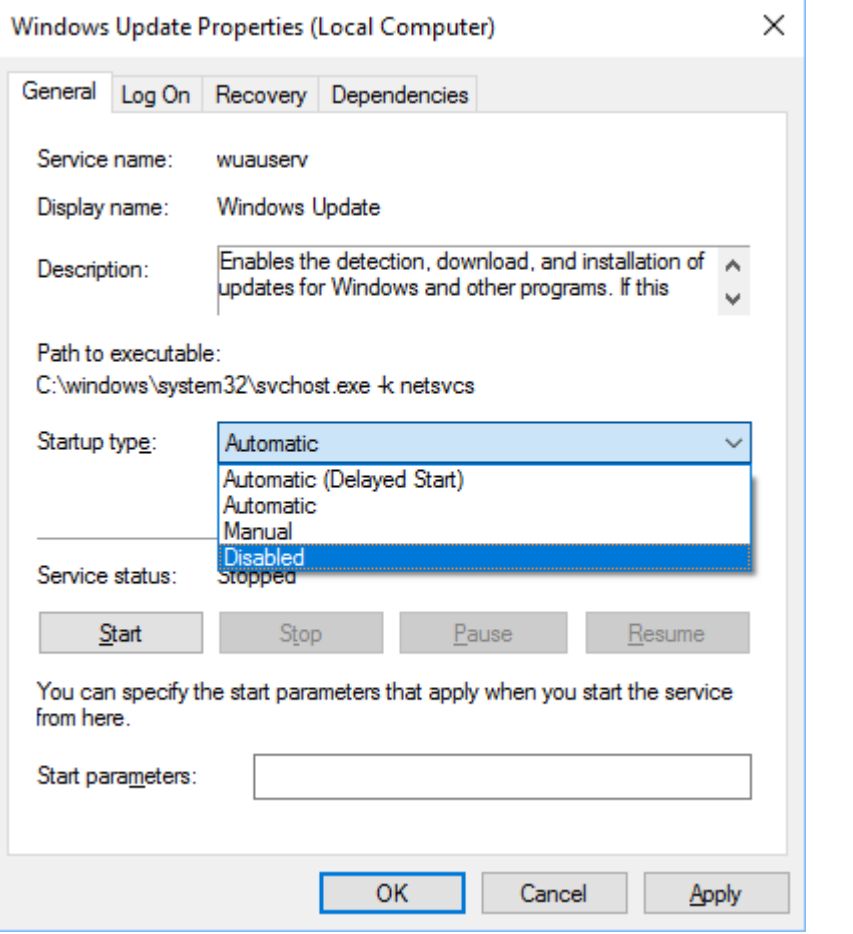

8. [今すぐスキャン]ボタンでWindows Defenderスキャンプロシージャを開始します。

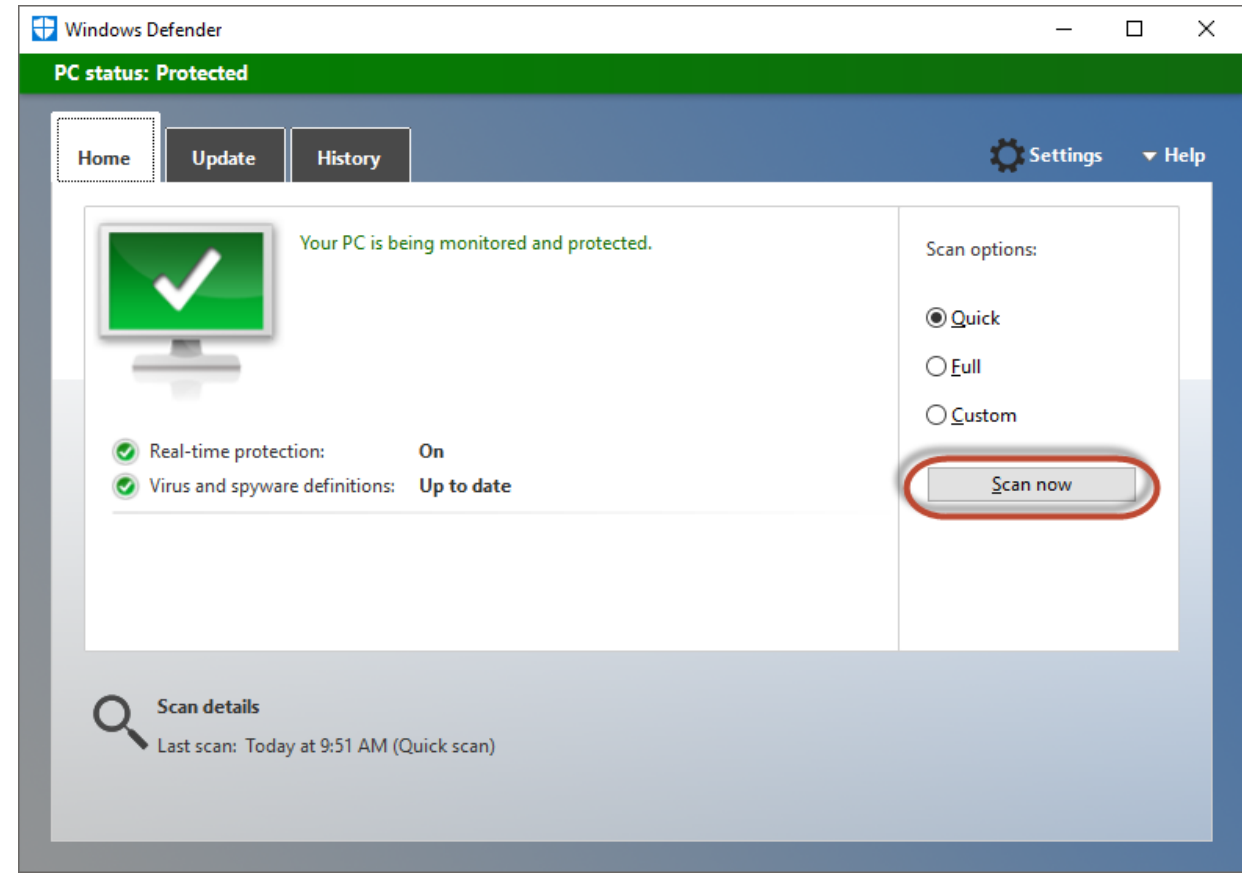

ð コンピュータがスキャンされます。

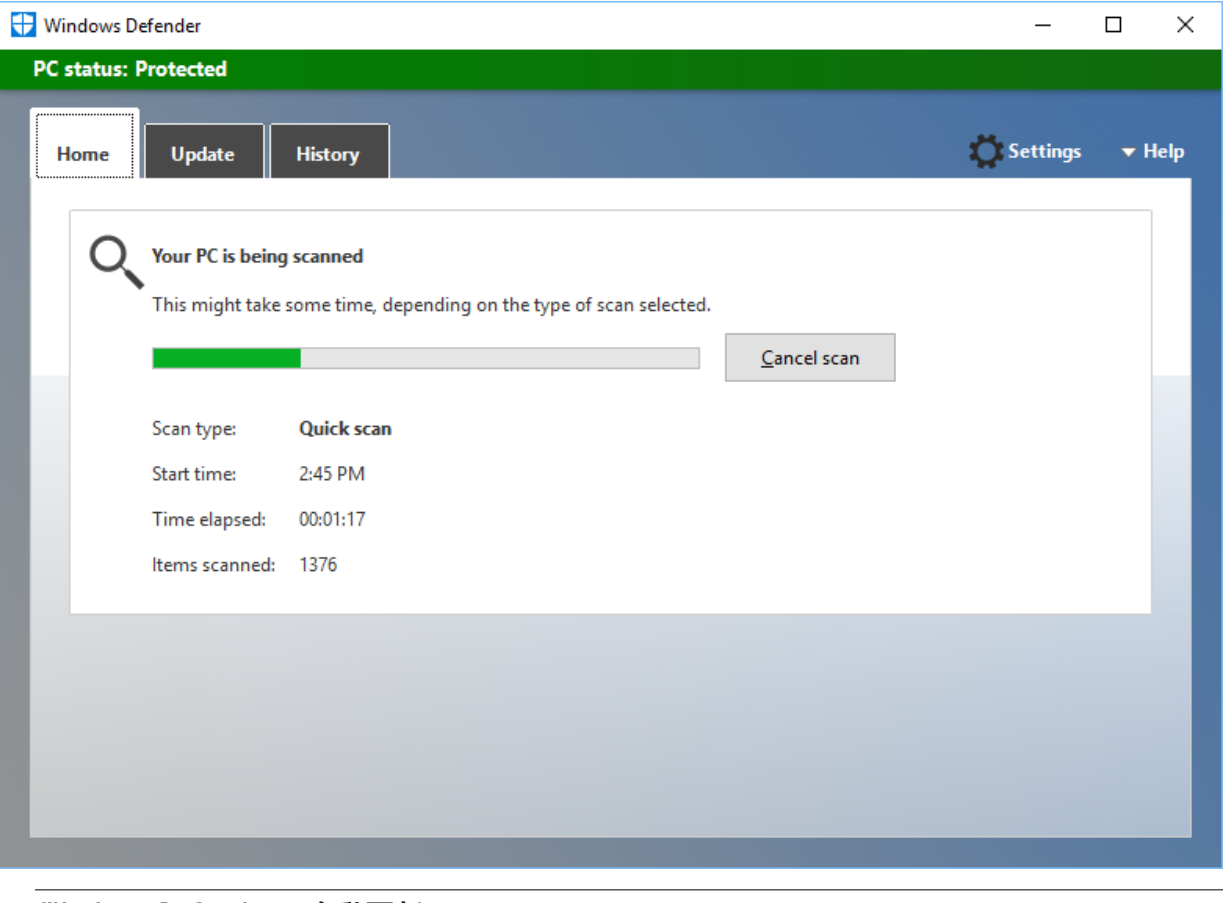

### Windows Defenderの自動更新

冒頭で紹介した推奨事項に反して、Windows Defenderの自動更新の使用を決断した場合は、[MSDNの](https://docs.microsoft.com/en-us/windows/security/threat-protection/windows-defender-antivirus/configure-windows-defender-antivirus-features) 構成を十分に理解してください。

これは、特に以下のプロパティを含みます。

• 更新の取得の時刻/頻度

• システムスキャンの時刻/頻度

### <span id="page-26-0"></span>4.2.3 モニタリング例外の特定

さらに、アンチウイルスソフトウェアの対応する誤報を減らすために、TwinCATマシンコントローラから行 われたファイルアクセスをアンチウイルスプログラムによる監視から除外するかどうかを指定できます。

1. Windows Defenderの設定を調整するためには、[設定]ボタンを使用して設定を開きます。

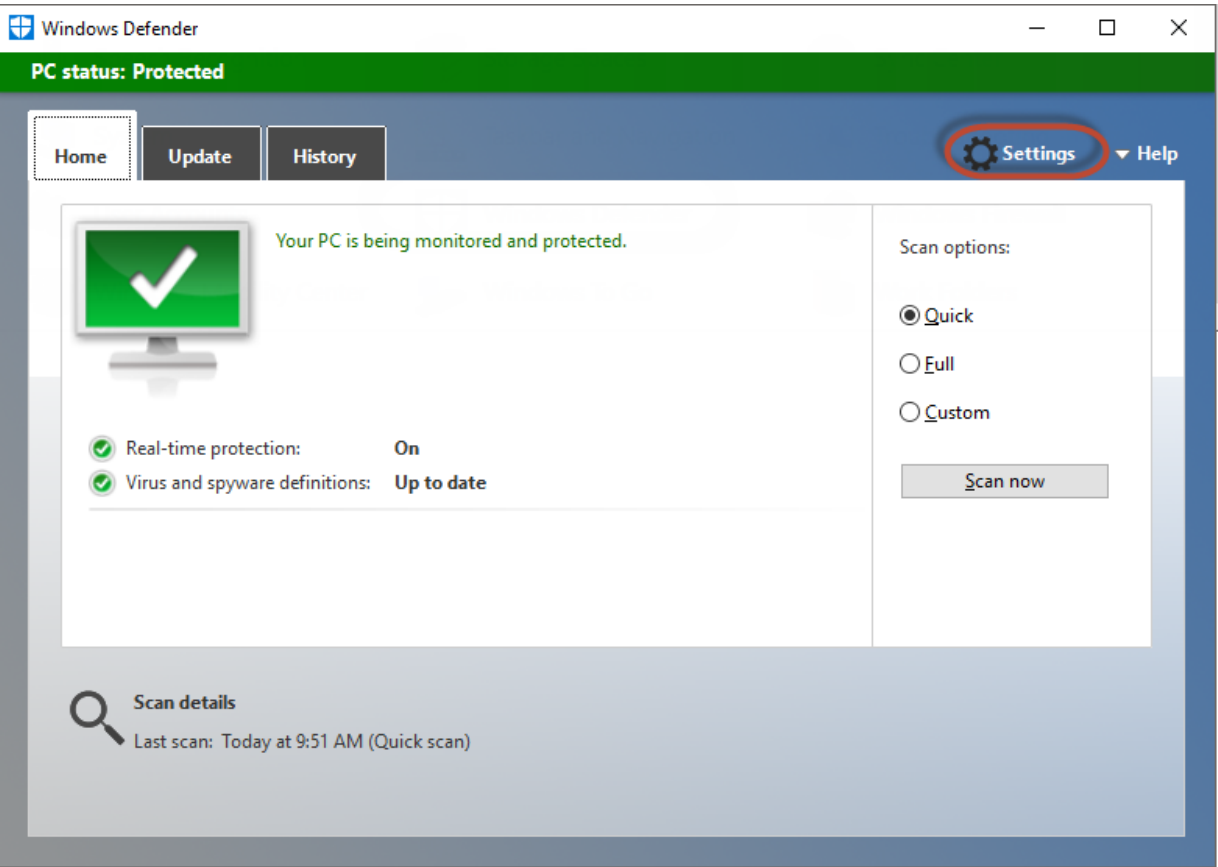

2. [除外を追加する]ボタンを使用して、Windows Defenderがスキャンしない例外を追加します。

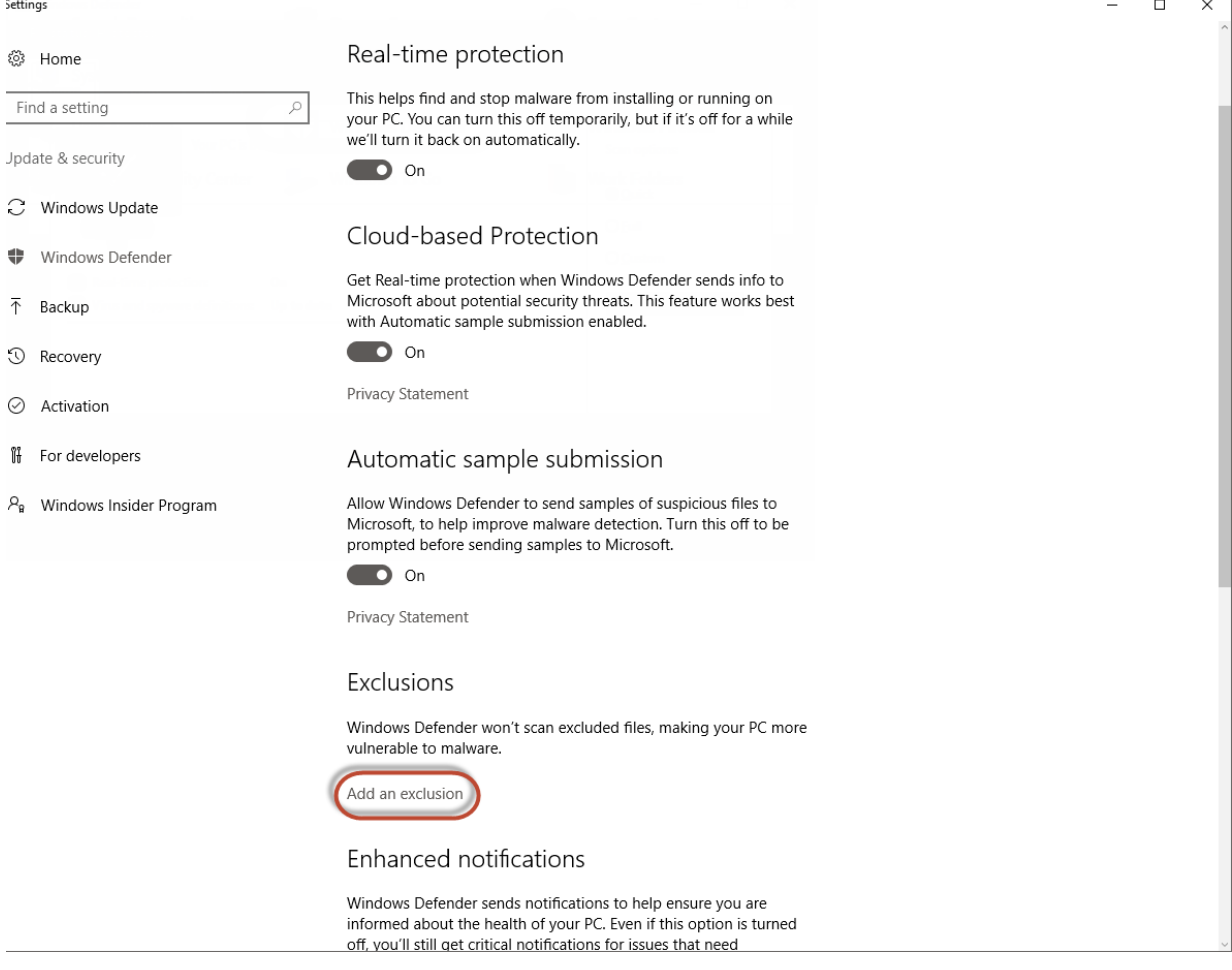

3. [フォルダーを除外する]ボタンを使用して、除外されるディレクトリを追加します。

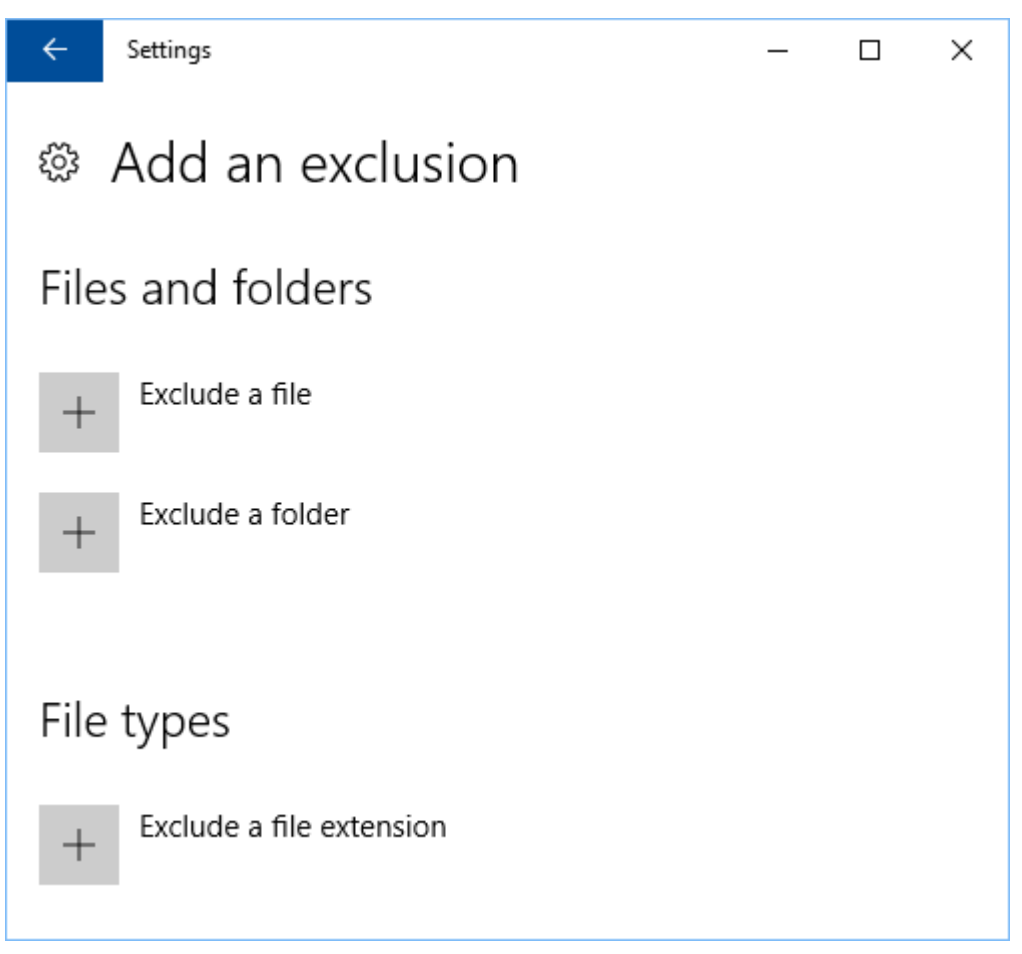

4. ディレクトリ「C:\TwinCAT」またはTwinCATインストールが含まれるディレクトリを選択します。

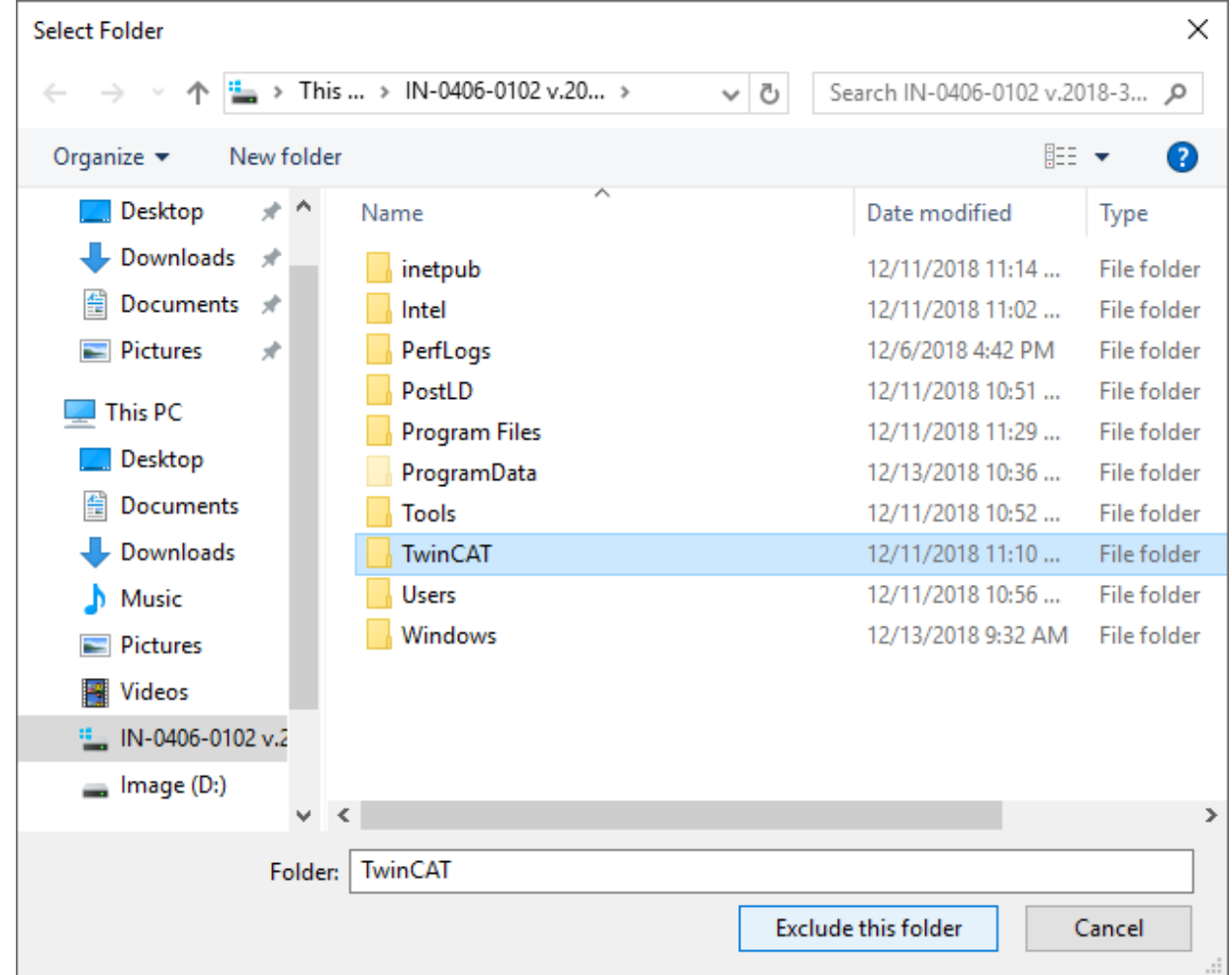

ð ディレクトリが例外として追加されます。

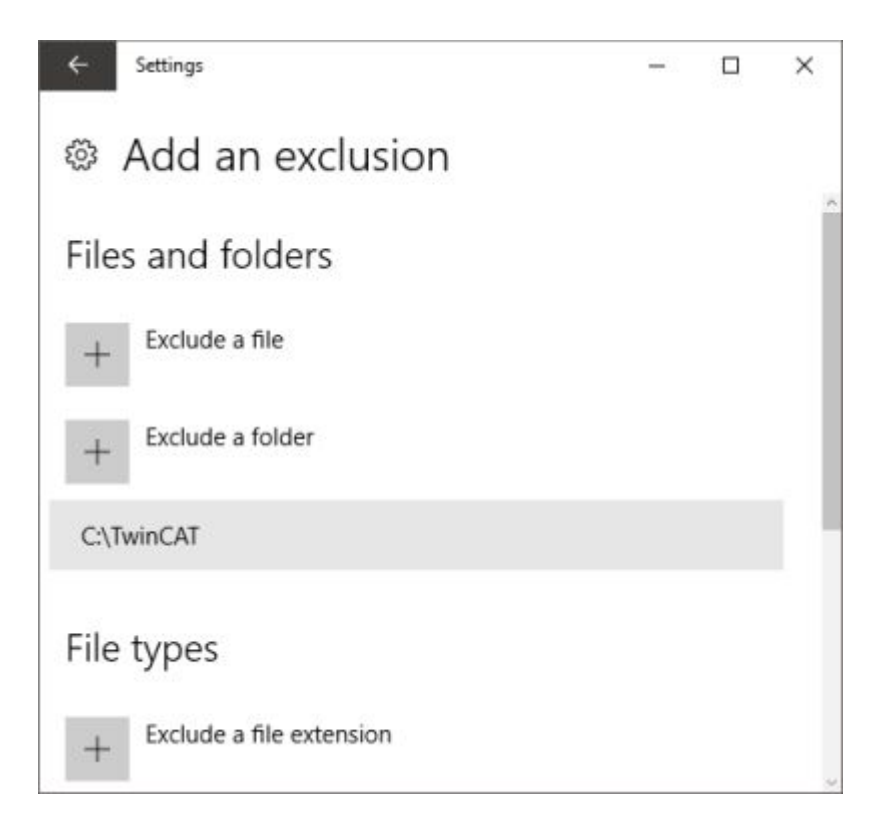

TwinCATによって使用されるその他のディレクトリについては、[IPC Security Guidelinesの](https://infosys.beckhoff.de/content/1031/ipc_security/3424053131.html?id=8710940330671515154)文書を参照して ください。

詳細については、: [www.beckhoff.com/twincat3](https://www.beckhoff.com/twincat3)

Beckhoff Automation GmbH & Co. KG Hülshorstweg 20 33415 Verl Germany +49 5246 9630 [info@beckhoff.com](mailto:info@beckhoff.de?subject=TwinCAT%203) [www.beckhoff.com](https://www.beckhoff.com)

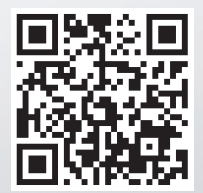